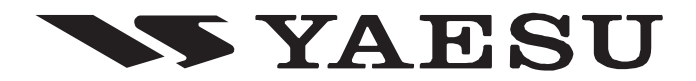

# **RICETRASMETTITORE FM FT-1900E MANUALE <sup>D</sup>'USO**

# **Italiano**

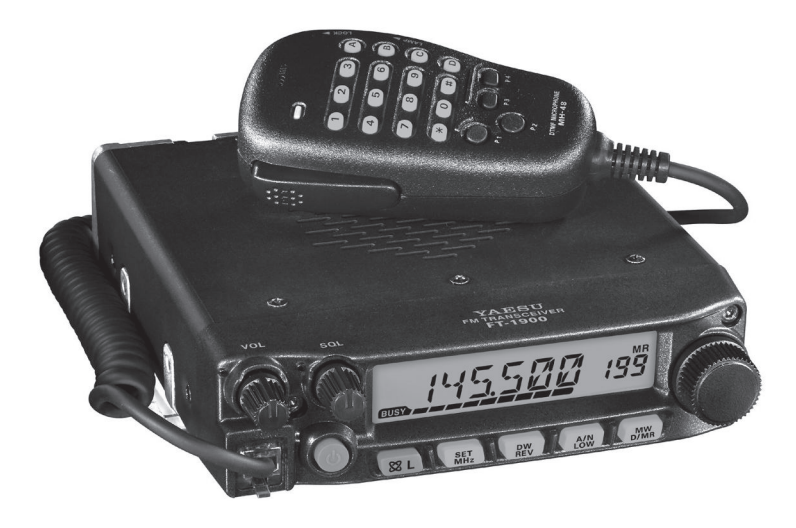

**VERTEX STANDARD CO., LTD.** 4-8-8 Nakameguro, Meguro-Ku, Tokyo 153-8644, Japan

**VERTEX STANDARD US Headquarters** 10900 Walker Street, Cypress, CA 90630, U.S.A.

**YAESU UK LTD.** Unit 12, Sun Valley Business Park, Winnall Close Winchester, Hampshire, SO23 0LB, U.K.

**VERTEX STANDARD HK LTD.** Unit 5, 20/F., Seaview Centre, 139-141 Hoi Bun Road, Kwun Tong, Kowloon, Hong Kong

**VERTEX STANDARD** (**AUSTRALIA**) **PTY., LTD.** Normanby Business Park, Unit 14/45 Normanby Road Notting Hill 3168, Victoria, Australia

#### **INDICE**

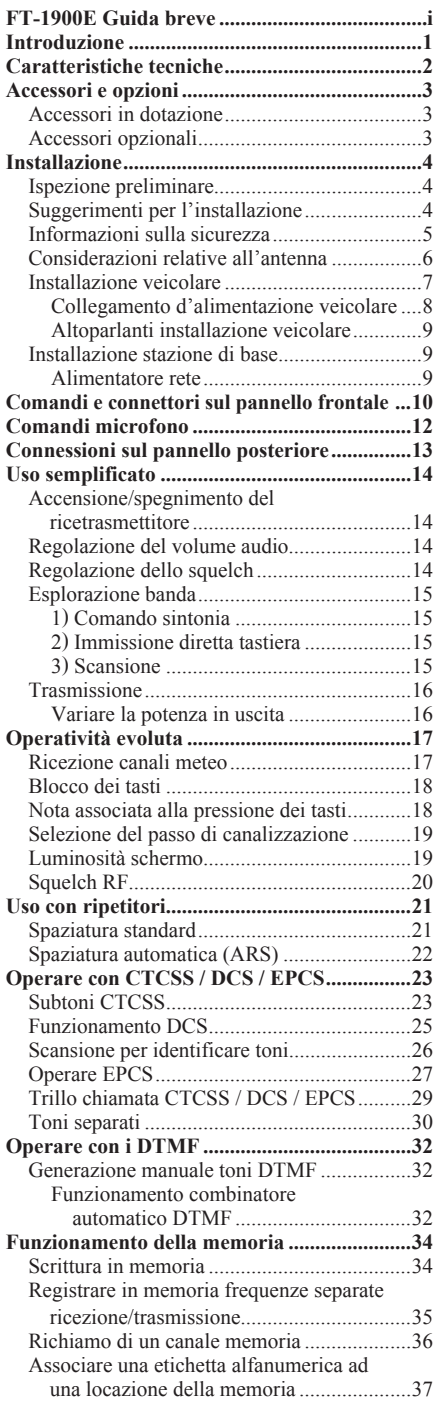

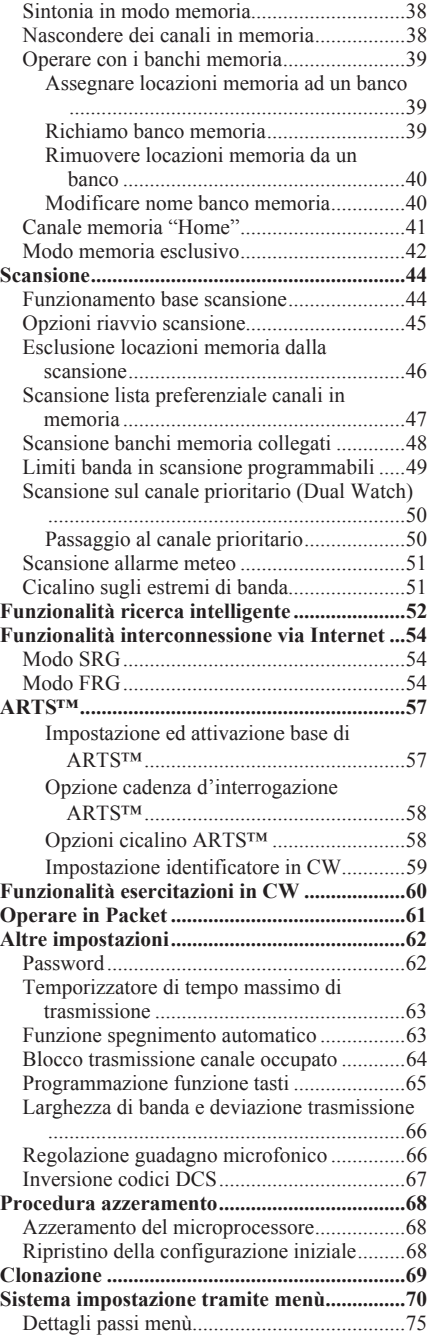

## **FT-1900E GUIDA BREVE**

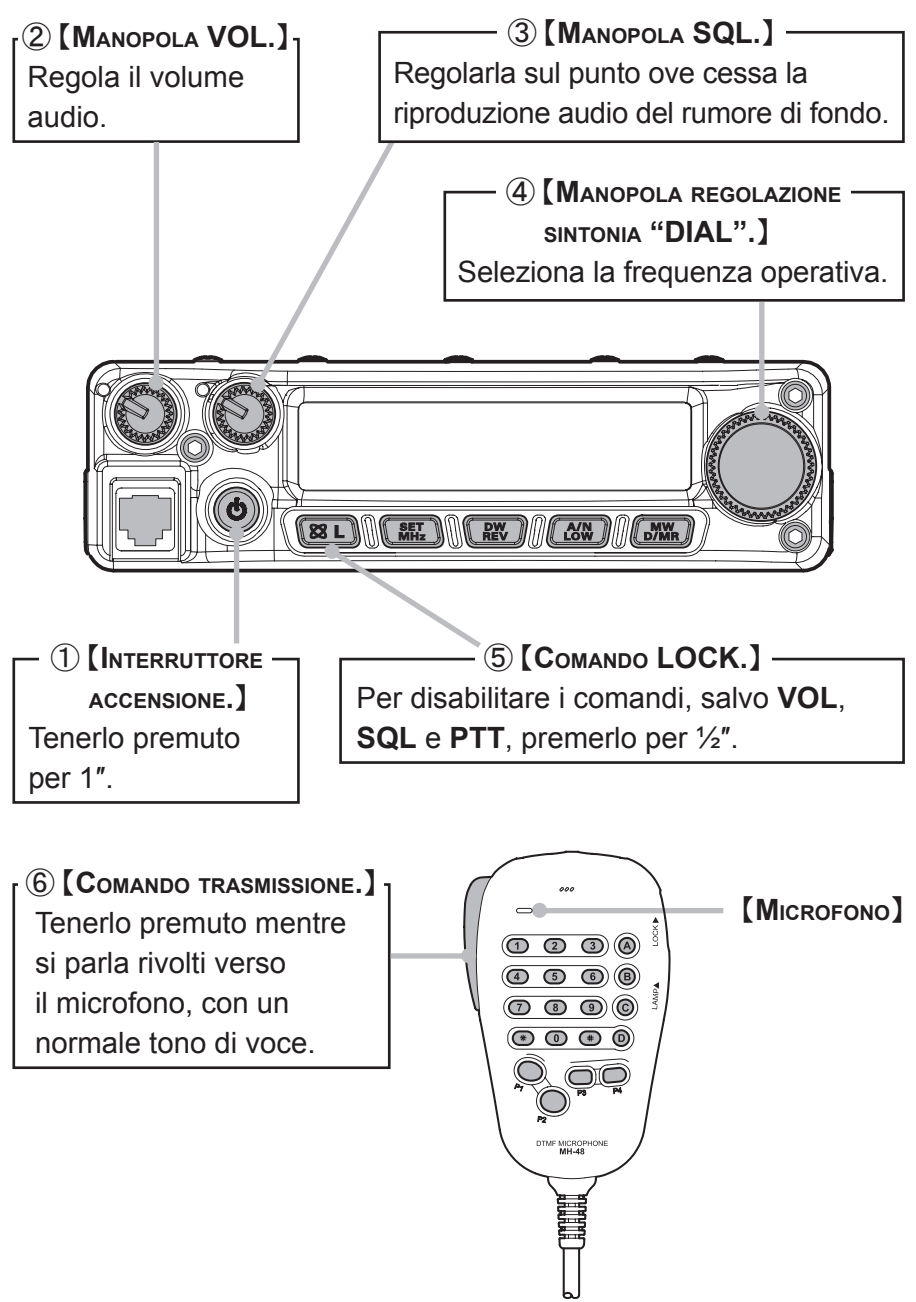

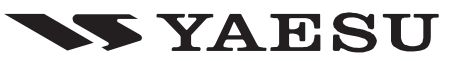

### **FT-1900E GUIDA BREVE**

### **PANORAMICA COMANDI**

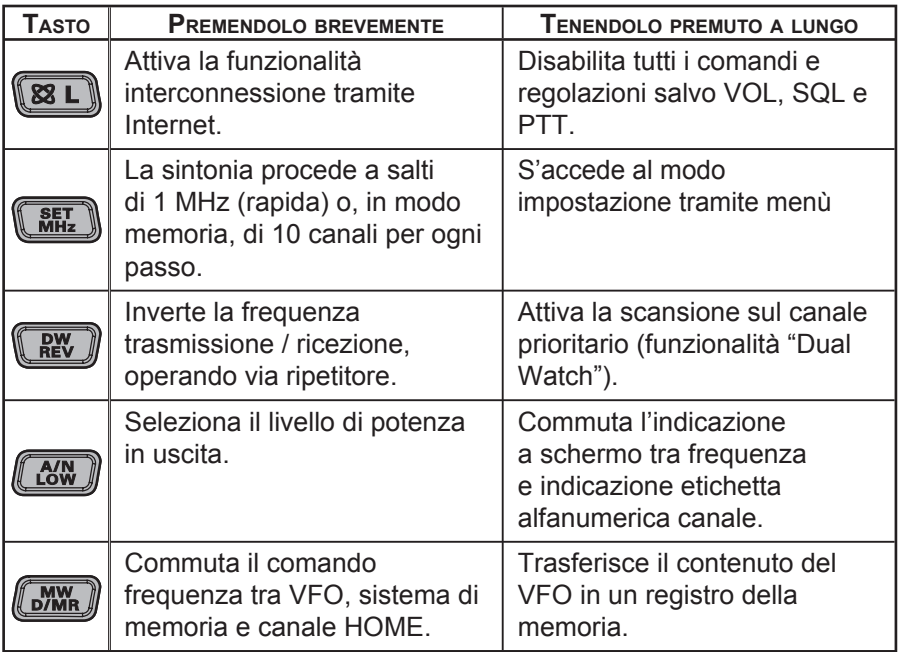

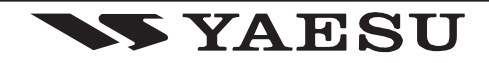

# *INTRODUZIONE*

L'**FT-1900E** è un robusto ricetrasmettitore FM veicolare d'elevata qualità in grado di operare sulla banda amatoriale dei 144. Le sue caratteristiche qualificanti sono:

- $\Box$  Potenza d'uscita 55 W, regolabile su quattro livelli per adeguarsi ad ogni condizione operativa.
- $\Box$  Copertura estesa del ricevitore: 136 174 MHz.
- $\Box$  Immissione diretta della frequenza tramite tastiera posta sul microfono.
- $\Box$  Protezione eccellente verso la distorsione per intermodulazione, grazie al famoso preselettore evoluto della Yaesu.
- $\Box$  Ben 221 canali memorizzabili (ripartiti tra 200 di base, 10 limiti banda, un canale Home) che registrano la spaziatura prevista per i ripetitori, anche se anomala, i toni CTCSS ed un etichetta alfanumerica di 6 caratteri per facilitare il riconoscimento dei canali.
- $\Box$  10 canali radiodiffusione previsioni meteo NOAA, con tono allerta a volume regolabile.
- $\Box$  Codificatore / decodificatore subtoni e codici CTCSS entrocontenuto.
- r La funzione di ricerca intelligente "Smart Search™", che spazzola automaticamente la banda registrando le frequenze attive in banchi di memoria dedicati, ideale per trovare i ripetitori quando si opera per la prima volta in una zona.
- $\Box$  Sistema completo di menù che consente di personalizzare molte caratteristiche dell'apparecchio.
- $\Box$  Esclusivo schermo multifunzionale LCD Yaesu.

Altre caratteristiche salienti sono: temporizzatore di massima durata della trasmissione continua (TOT), spegnimento temporizzato automatico (APO), spaziatura automatica per ripetitori (ARS) e circuito per la riduzione della deviazione in aree con traffico radio elevato. Un nuovo circuito dell'S-Meter e dello squelch consente all'utente di programmare l'apertura dello squelch ad un determinato livello anziché procedere per tentativi sino a impostare correttamente la soglia.

Congratulazioni per l'acquisto di questo ricetrasmettitore Yaesu **FT-1900E**! Se questo è il vostro primo apparecchio o la vostra stazione già si basa sugli apparecchi Yaesu, state pur certi che il vostro ricetrasmettitore vi fornirà per anni un soddisfacente funzionamento. La Yaesu, grazie alla rete mondiale di Rivenditori e di Centri di Assistenza di cui dispone, resta pronta ad ogni eventuale necessità, ritenetevi liberi di contattarci se volete spiegazioni o assistenza tecnica.

Si raccomanda di leggere con particolare attenzione questo manuale prima di iniziare ad utilizzare l'**FT-1900E**, per essere a conoscenza di tutte le capacità del vostro nuovo ricetrasmettitore.

#### **Avvertenza d'uso**

Questo ricetrasmettitore opera su frequenze non di libero utilizzo.

Per poterlo usare l'operatore deve detenere licenza e concessione radioamatoriale.

L'uso è consentito solo entro le bande concesse ai Radioamatori.

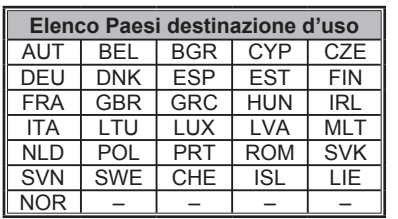

## *CARATTERISTICHE TECNICHE*

#### *Generali*

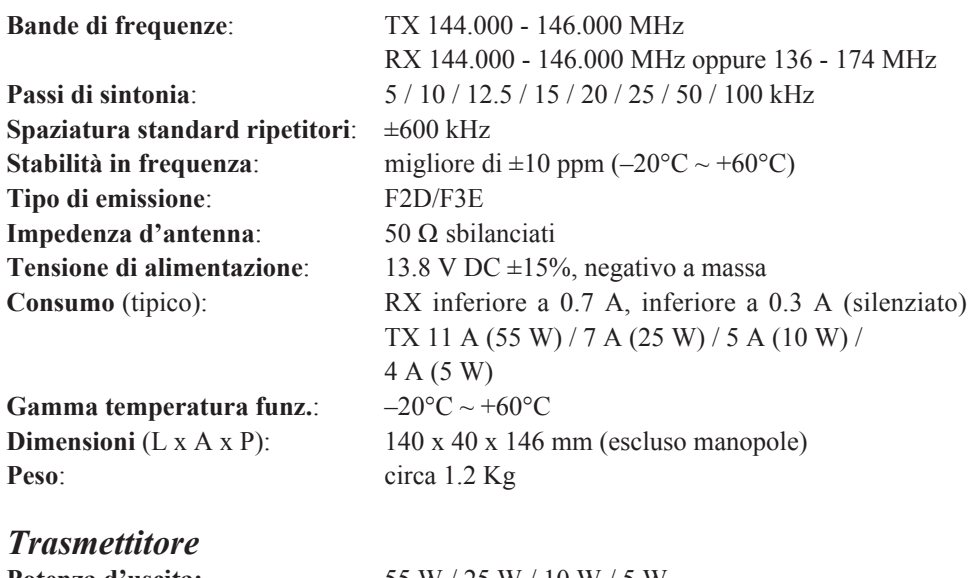

**Sistema di modulazione:** reattanza variabile **Deviazione massima**: ±5 kHz (larga)

**Impedenza microfono**: 2 kΩ

#### *Ricevitore*

**Frequenze intermedie**: 21.75 MHz e 450 kHz **Sensibilità** (a 12 dB SINAD): migliore di 0.2 μV **Selettività** (–6/–60 dB): 12 / 28 kHz (larga)

**Reiezione di media freq**: migliore di 70 dB **Reiezione d'immagine**: migliore di 70 dB

**Potenza d'uscita:** 55 W / 25 W / 10 W / 5 W  $\pm 2.5$  kHz (stretta) **Livello emissioni spurie**: almeno 60 dB sotto la portante

**Circuito**: supereterodina a doppia conversione 9 / 22 kHz (stretta) **Potenza d'uscita in BF**:  $3 \text{ W}$  su  $4 \Omega$  con distorsione THD  $10\%$ 

*Le caratteristiche tecniche possono essere soggette a modifiche senza preavviso od obbligo e sono garantite solo nella banda amatoriale. Le gamme di frequenza dipendono dalla versione del ricetrasmettitore, consultate il vostro rivenditore.*

#### **ACCESSORI IN DOTAZIONE**

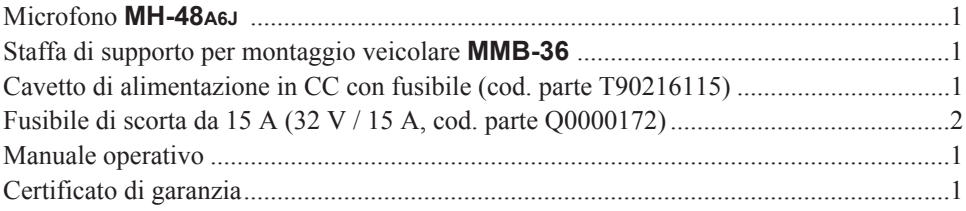

#### **ACCESSORI OPZIONALI**

Altoparlante esterno di maggiore potenza **MLS-100** Alimentatore da rete **FP-1030A** (25 A)

*La disponibilità degli accessori può variare. Per regolamenti locali in certi Paesi alcuni vengono forniti nella dotazione di serie o alcuni non sono disponibili. Questo prodotto è stato progettato per fornire le migliori prestazioni quando abbinato ad accessori originali Vertex Standard. la Vertex Standard non è responsabile per alcun genere di danno subito da questo prodotto e/o incidenti quali incendio, perdita o esplosione del pacco batteria, ecc, causati dal malfunzionamento di accessori non originali Vertex Standard. Per ulteriori informazioni riguardanti gli accessori in dotazione e quelli opzionali, consultate il vostro abituale rivenditore Yaesu. L'uso di accessori non approvati da Yaesu invalida la garanzia limitata che copre questo apparato.*

# *INSTALLAZIONE*

In questo capitolo viene descritta l'installazione del **FT-1900E** in una stazione radioamatoriale tipica. Si suppone che voi, essendo radioamatori con licenza, abbiate delle conoscenze tecniche e concettualmente sappiate come operare. Dedicate maggior tempo per accertarvi che i requisiti di sicurezza e tecnici specificati in questo capitolo siano strettamente rispettati.

#### **ISPEZIONE PRELIMINARE**

Subito dopo che si è estratto l'apparato dall'imballo è opportuno effettuare un'ispezione preliminare di controllo. Verificate che tutti i comandi e gli interruttori lavorino liberamente e l'integrità dell'apparato. Scuotetelo leggermente per accertarvi che non ci siano componenti interni staccatasi durante il trasporto.

Qualora si rilevassero danni, fatelo immediatamente presente alla società che ne ha curato il trasporto o al rivenditore presso il quale è stato effettuato l'acquisto. Si consiglia di conservare l'imballo originale, che risultando danneggiato potrà essere usato come prova del trasporto inadeguato. Se dovete rispedirlo per la riparazione o sostituzione mettete l'apparato nell'imballo originale dentro un più grande e robusto pacco per mantenere prova ai fini assicurativi dei danni causati dal precedente trasporto.

#### **SUGGERIMENTI PER L'INSTALLAZIONE**

Fate in modo che l'**FT-1900E** sia posto in un luogo che garantisca una ventilazione adeguata, questo prolunga la vita della vostra apparecchiatura.

Non collocate il ricetrasmettitore sopra un altro apparecchio che può generare del calore come l'alimentatore o l'amplificatore e non appoggiate libri o altro sopra l'**FT-1900E**. Evitate di esporre direttamente al sole il ricetrasmettitore. L'**FT-1900E** non può essere usato se la temperatura ambiente supera +60 °C.

# *INSTALLAZIONE*

#### **INFORMAZIONI SULLA SICUREZZA**

L'**FT-1900E** è un apparecchio elettrico che genera energia a radiofrequenza e pertanto dovete prendere alcune precauzioni. Queste regole valgono per qualunque apparecchio radioamatoriale.

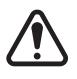

Non lasciate che i bambini, senza alcuna supervisione, giochino nelle vicinanze del ricetrasmettitore.

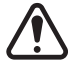

Accertatevi che ogni cavo sia adeguatamente isolato per prevenire i cortocircuiti.

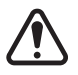

Non fate passare i cavi attraverso gli stipiti delle porte o altri posti ove la trazione o lo sfregamento potrebbe danneggiali provocando scariche a massa o cortocircuiti.

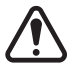

Non rimanete davanti ad antenne direzionali mentre state trasmettendo. Non installate le antenne dove i lobi relativi incrocerebbero il normale transito di animali domestici o persone.

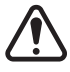

Per l'installazione veicolare, la posizione migliore dell'antenna è in centro tetto dell'autoveicolo perché si utilizza il corpo di questo come massa e innalza il lobo delle radiazioni rispetto alla posizione dei passeggeri.

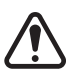

Quando trasmettete ad autoveicolo fermo (ad esempio in un parcheggio), è buona abitudine passare a bassa potenza se c'è gente che passeggia nelle vicinanze.

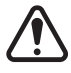

Non calzate mai la cuffia a due padiglioni auricolari mentre siete alla guida.

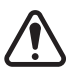

Non mettetevi a comporre codici con il microfono DTMF mentre siete alla guida, accostate e sostate.

## *INSTALLAZIONE*

#### **CONSIDERAZIONI RELATIVE ALL'ANTENNA**

L'antenna da abbinare al **FT-1900E** deve presentare un'impedenza pari a 50 Ω su tutte le frequenze operative. Si deve categoricamente evitare di accendere l'apparato se prima non gli si è collegata l'antenna (o un carico fittizio): in caso contrario, l'apparato stesso può danneggiarsi gravemente se posto in trasmissione.

Assicurarsi che l'antenna possa sopportare i 50 W di potenza erogabile dall'apparato. Alcune antenne con base magnetica, progettate per essere usate con i portatili non sopportano questo livello di potenza. Consultate le specifiche dell'antenna.

La maggior parte del traffico FM è fatto con la polarizzazione verticale. Se usate antenne direzionali come le Yagi o le Quad, orientatele in modo che la polarizzazione risultante sia verticale, salvo che non sia espressamente richiesta la polarizzazione orizzontale. Cioè le Yagi, per avere la polarizzazione verticale, vanno orientate in modo che gli elementi siano verticali; le Quad vanno orientate in modo che il punto d'alimentazione sia al centro di un lato verticale (in un angolo nel caso delle antenne cubiche a forma di diamante).

Sulle antenne VHF esistono libri specifici e software che spiegano esaurientemente la materia. Anche il vostro rivenditore può consigliarvi in merito

Il cavo di collegamento dell'antenna dell'**FT-1900E** deve essere di elevata qualità e il più corto possibile. Tutti gli investimenti fatti nell'antenna vengono persi se è usato cavo di bassa qualità. La perdita di segnale introdotta dal cavo coassiale aumenta proporzionalmente con la frequenza, un cavo lungo 8 m che perde 0.5 dB a 29 MHz può avere una perdita maggiore di 1.8 dB a 146 MHz, scegliete il tipo considerando la lunghezza della discesa d'antenna. Il tipo piccolo è più flessibile ma può essere usato solo per brevi tratte.

Esaminate la tabella a destra in cui sono riassunte le caratteristiche d'attenuazione di cavi di tipo comune.

Per l'installazione esterna controllate che tutti i connettori siano stagni perché se fossero presenti infiltrazioni di acqua le perdite aumenterebbero enormemente. Cercate di avere la tratta più breve possibile con il cavo di migliore qualità, compatibilmente con la spesa che siete disposti a sostenere, così avrete le migliori prestazioni dal vostro **FT-1900E**.

#### **Perdita di alcuni tipi di cavo coassiale con impedenza da 50 W, lunghi 30 m**

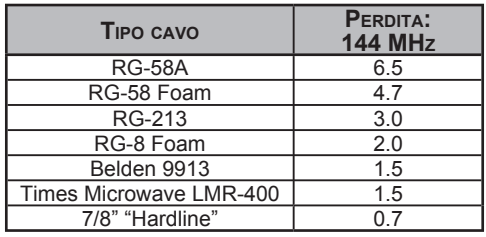

(assumendo siano terminati ingresso uscita da 50 Ω)

*i dati di perdita sono di generale riferimento, consultate i dati dichiarati dal fabbricante per conoscere il valore esatto.*

#### **INSTALLAZIONE VEICOLARE**

L'**FT-1900E** può essere montato solo a bordo di veicoli dotati di un impianto elettrico a 13.8 V con negativo a massa. Per la sua installazione si può utilizzare la staffa di supporto **MMB-36**.

Il ricetrasmettitore può essere installato in qualsiasi posto e posizione, salvo vicino alle bocchette di riscaldamento e purché non interferisca con la guida. Lasciare dello spazio attorno a tutti i lati per consentire la circolazione d'aria. Riferitevi alle illustrazioni che riportano una corretta procedura d'installazione.

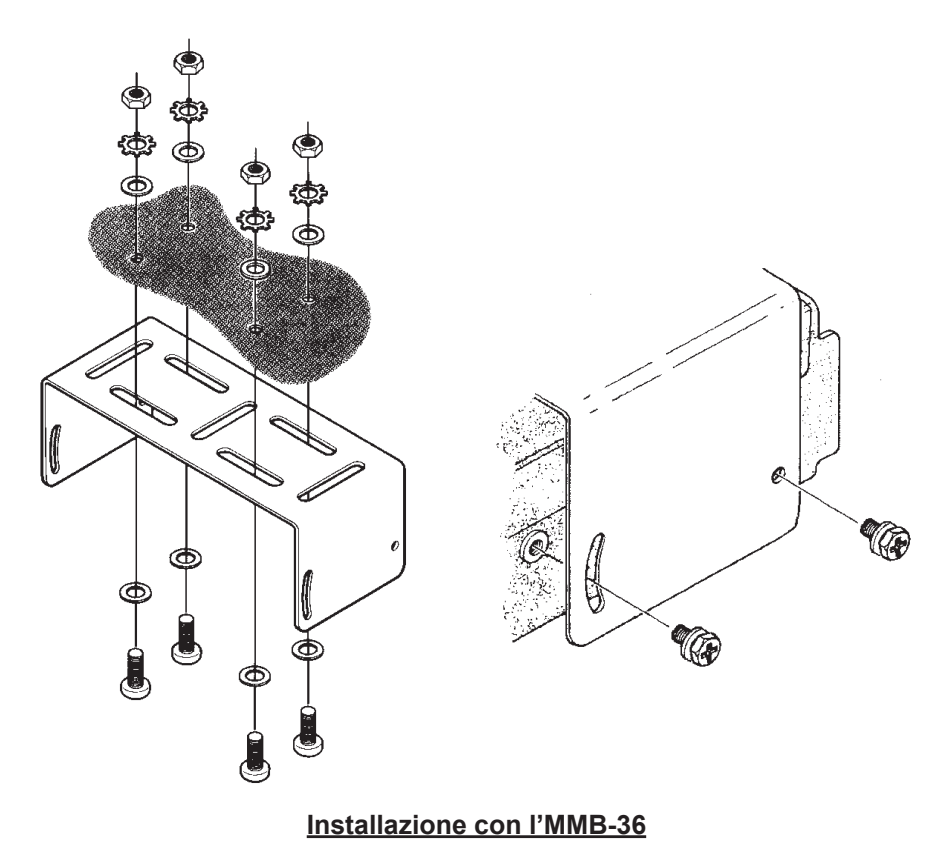

#### **INSTALLAZIONE VEICOLARE**

#### **Collegamento d'alimentazione veicolare**

Per minimizzare le conseguenze di un'eventuale caduta di tensione ed evitare di bruciare i fusibili dell'impianto elettrico del veicolo, si consiglia di collegare direttamente il cavetto di alimentazione dell'apparato ai morsetti della batteria. Non si tenti mai di eliminare o di ponticellare il fusibile di linea presente sul cavetto di alimentazione, dato che in questo modo si priverebbe l'apparato di una necessaria protezione.

#### **Attenzione!**

*Non si applichi mai al cavetto di alimentazione dell'apparato una corrente alternata oppure una corrente continua con tensione superiore a 15.8 V In caso di bruciatura del fusibile di linea utilizzare per la sostituzione solo un fusibile Vertex Standard, 32 V / 15 A, di tipo rapido. Gli eventuali danni derivanti dalla mancata osservanza di queste prescrizioni non sono coperti dalla garanzia.*

- $\Box$  Prima di collegare l'apparato all'impianto elettrico del veicolo è opportuno accertarsi che la tensione presente non superi, a motore acceso, i 15 V.
- r Collegare il cavetto **ROSSO** al morsetto **POSITIVO** (+) della batteria e il cavetto **NERO** al morsetto **NEGATIVO** (–). Qualora il cavetto fornito in dotazione non fosse lungo a sufficienza, si potrà utilizzare una prolunga di adeguata sezione. Saldate con cura e proteggete con nastro isolante la giunzione.
- $\Box$  Prima di collegare il cavo al ricetrasmettitore misurate con un voltmetro per la corrente continua la tensione al termine del cavo e controllate la polarità. Solo ora collegate il ricetrasmettitore al cavo.

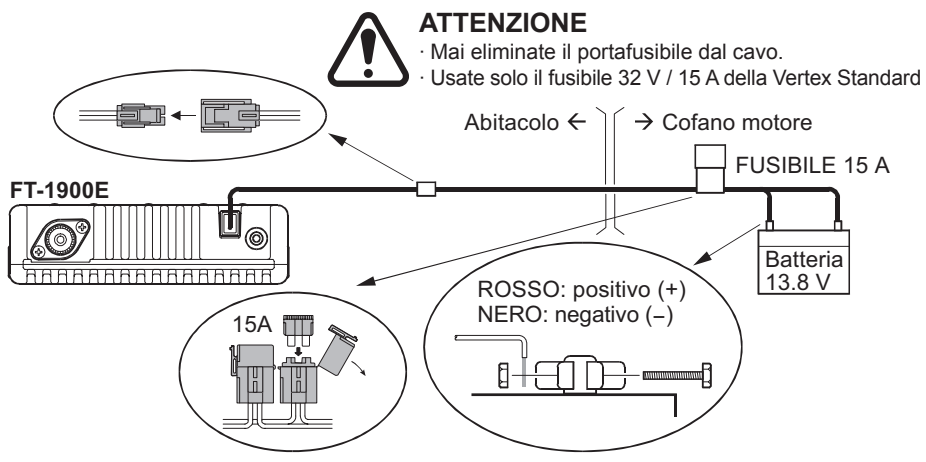

#### **INSTALLAZIONE VEICOLARE**

#### **Altoparlanti installazione veicolare**

L'altoparlante opzionale esterno **MLS-100**, disponibile presso il vostro abituale rivenditore di prodotti Yaesu, è dotato di una pratica staffa orientabile di fissaggio.

Possono essere usati anche altri tipi d'altoparlante esterno, purché presentino un impedenza pari a 4 Ω e supportino i 3 W in uscita dal **FT-1900E**.

#### **INSTALLAZIONE STAZIONE DI BASE**

L'**FT-1900E** è ideale, oltre che in uso veicolare, come stazione di base. È stato progettato per integrarsi con facilità, riferitevi alle note seguenti.

#### **Alimentatore rete**

Per alimentare dalla rete l'**FT-1900E** si necessita di un alimentatore stabilizzato a 13.8 V in grado di erogare, in servizio continuativo almeno 11 A. Il modello **FP-1023A** e **FP-1030A** disponibili presso il vostro rivenditore Yaesu soddisfano questa esigenza. Potete usare anche altri prodotti purché siano in grado di erogare, ben stabilizzata, la tensione alla corrente specificata.

Per collegare il ricetrasmettitore all'alimentatore usate il cavetto in dotazione. Il filo **ROSSO** va connesso al morsetto **POSITIVO** (+) dell'alimentatore e il cavetto **NERO** al **NEGATIVO** (–).

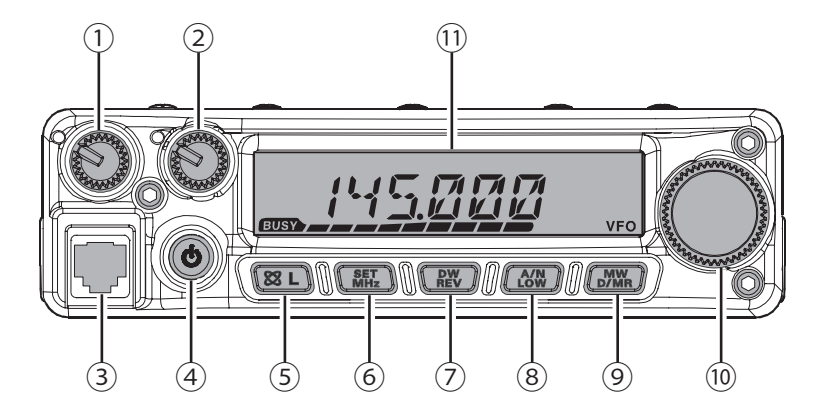

#### ① Manopola **VOL**

Questo comando regola il volume del ricevitore. La rotazione oraria incrementa il livello.

#### ② Manopola **SQL**

Il comando regola lo squelch usato per silenziare il rumore di fondo del ricevitore. Deve essere ruotato in senso orario (partendo dal fondo corsa) sino a quando il rumore scompare (e si spegne l'indicazione "BUSY" sul visore), questa è la posizione di massima sensibilità.

#### ③ Presa microfono

Collegate a questa presa il microfono in dotazione **MH-48A6J.** *Attenzione! Non collegate a questa presa una linea telefonica.*

#### ④ Interruttore **PWR**

Premendolo per 1″ si accende / spegne il ricetrasmettitore

#### $(5)$  Tasto  $\left[\frac{\otimes}{\mathbf{L}}\right]$

Premendo brevemente si attiva la funzione di connessione via Internet. Premendolo per 1″ sia attiva / disattiva il blocco tasti.

#### ⑥ Tasto [**MHz**(**SET**)]

Un pressione breve su questo tasto passa a sintonia veloce VFO, passi di 1 MHz (l'indicazione cifre MHz a schermo lampeggia. In modo memoria la prima pressione commuta il modo in sintonia memoria la seconda porta il passo a 1 MHz.

La pressione prolungata per un secondo immette nel modo impostazione menù (SET).

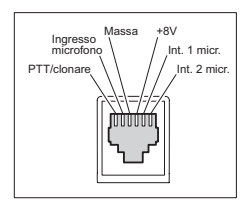

#### ⑦ Tasto [**REV**(**DW**)]

Premendolo si inverte la frequenza di trasmissione con quella di ricezione, quando si opera a frequenze separate, come ad esempio con i ripetitori.

Premendolo per 1″ s'attiva la funzionalità "Dual Watch" descritta nel capitolo dedicato alla operatività (quando è attivo il monitoraggio sul canale prioritario, a schermo appare "**PRI**").

#### ⑧ Tasto [**LOW**(**A/N**)]

Premendo brevemente questo tasto si imposta il livello di potenza in trasmissione. Questi sono i livelli proposti.

LOW1 (5 W)  $\rightarrow$  LOW2 (10 W)  $\rightarrow$  LOW3 (25 W)  $\rightarrow$  HIGH (50 W) Premendolo per 1″ mentre si riceve in modo memoria, l'indicazione a schermo commuta tra frequenza ed etichetta alfanumerica canale corrente.

#### ⑨ Tasto [**D/MR**(**MW**)]

Premendo brevemente questo tasto si commuta tra modo VFO, memoria ed il canale Home.

Premendolo per 1″ si passa in modo scrittura memoria.

#### ⑩ Manopola **sintonia**

Questo comando di sintonia, la manopola ha 24 scatti per rotazione, seleziona inoltre i canali memoria e i passi impostazione del ricetrasmettitore. I tasti [**UP**] / [**DWM**] del microfono duplicano il comando.

#### ⑪ Schermo

Le cifre principali a schermo riportano la frequenza o il nome canale, o il parametro corrente in modo impostazione.

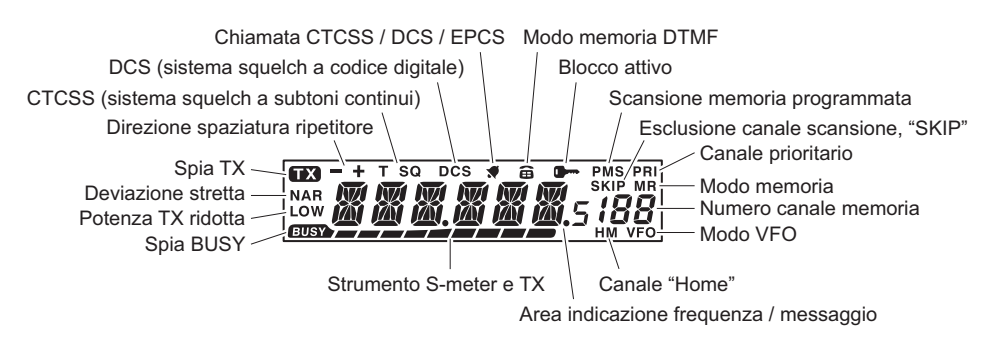

# *COMANDI MICROFONO*

#### ① **PTT**

Premere questo tasto per trasmettere e rilasciarlo per ricevere.

② Tastiera

Questi 16 tasti generano i toni DTMF durante la trasmissione.

In ricezione questi 16 tasti possono essere usati per l'immissione diretta di una frequenza o per richiamare uno specifico canale dalla memoria. I tasti alfabetici [**A**], [**B**], [**C**] e [**D**] in ricezione duplicano la funzione dei tasti [**MHz**(**SET**)], [**REV**(**DW**)], [**LOW**(**A/ N**)] e [**D/MR**(**MW**)]. Vedere paragrafo precedente.

③ Tasti [**P1**] / [**P2**] / [**P3**] / [**P4**]

Questi tasti possono avere una funzione programmata dall'utente, a semplificare il richiamo delle funzionalità più spesso usate. queste sono quelle previste nella impostazione iniziale.

#### Tasto [**P1**] (**SQL OFF**)

Premendolo si forza l'apertura dello squelch rumore / toni.

#### Tasto [**P2**] (**S SRCH**)

Premendolo si attiva la ricerca intelligente.

#### Tasto [**P3**] (**C SRCH**)

Premendolo si avvia la identificazione tono.

#### Tasto [**P4**] (**WX CH**/**T.CALL**)

Nella versione USA, la pressione su questo tasto richiama il banco dei canali radiodiffusione previsione meteorologiche. Nella versione EXP l'emissione della nota di chiamata T.CALL (1750 Hz), necessaria per attivare i ripetitori.

Se preferite, potete assegnare ai tasti [**P1**], [**P2**], [**P3**] e [**P4**] diversa funzionalità, maggiori informazioni a pag. 65.

#### ④ **LAMP**

Accende la retroilluminazione dei tasti microfono.

#### ⑤ **LOCK**

Questo interruttore blocca i comandi del microfono, salvo il **PTT**.

#### ⑥ [**UP**] / [**DWN**]

Premere brevemente o mantenere premuto questi tasti per far scorrere la sintonia a salire o verso il basso. Nella maggior parte dei casi emulano la manopola di **sintonia**.

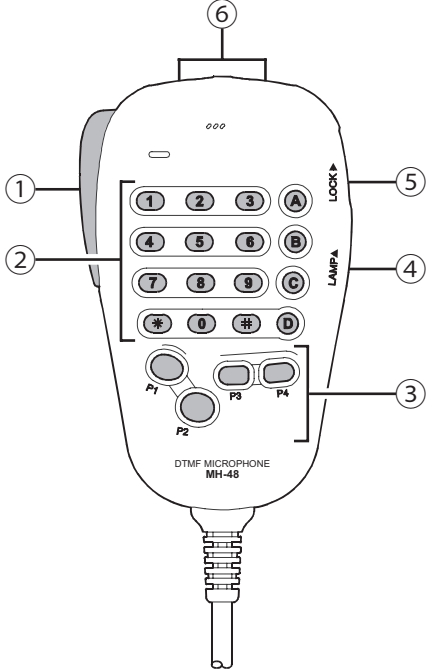

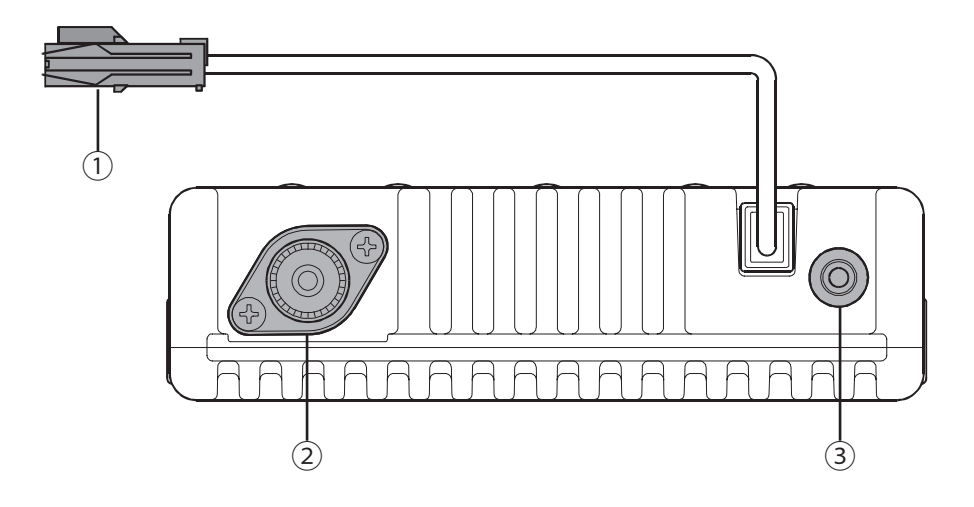

① Cavo alimentazione in **13.8V DC (CC a + 13.8 Vcc)** Questo è il cavo da usare per alimentare il ricetrasmettitore in corrente continua. Al connettore va collegato il cavetto d'alimentazione fornito in dotazione, che deve a sua volta essere collegato ad una sorgente in CC in grado di erogare almeno 11 A continui - batteria d'auto o alimentatore CC per stazione di base. Accertatevi che il cavo rosso sia collegato al polo positivo (+) mentre quello nero al polo negativo (–). La portata del fusibile è 15 A.

#### ② Connettore d'antenna

Collegare, tramite un connettore di tipo "M" (PL-259), un'antenna con impedenza pari a 50 Ω destinata alla gamma dei 144 MHz (assicuratevi sulla copertura di banda dell'antenna).

#### ③ Connettore **EXT SP**

Queste presa mini jack bipolare da 3,5 mm, fornisce l'uscita audio adatta a pilotare un altoparlante esterno la cui impedenza ottimale è di 4 Ω. Semplicemente inserendo la spina si esclude l'altoparlante interno.

## *USO SEMPLIFICATO*

 *Hi! Io sono R.F. Radio, ti assisterò intanto che ti informerai nelle moltissime funzioni di cui è capace l'FT-1900E. Immagino che sarai ansioso di andare subito "in aria", ma ti suggerisco di leggere completamente la sezione "uso semplificato" di questo manuale per utilizzare al meglio questo fantastico apparato. Ma è ora di incominciare …*

#### **ACCENSIONE/SPEGNIMENTO DEL RICETRASMETTITORE**

- 1. Per accendere l'apparato premete per 1″ il pulsante [**PWR**]. Dall'accensione del **FT-1900E** e per 2″ appare indicata a schermo la tensione d'alimentazione, poi si presenta la normale indicazione di frequenza.
- 2. Per spegnerlo, premete ancora per ½ secondo il pulsante [**PWR**].

 *Potete modificare il messaggio iniziale (l'impostazione* 

*iniziale prevede l'indicazione della tensione d'alimentazione), su uno a vostro piacere, lungo fino a 6 caratteri, tramite il passo menù "31 OPN.MSG", maggiori informazioni a pag. 79.*

#### **REGOLAZIONE DEL VOLUME AUDIO**

La manopola **VOL** regola il volume in ricezione. Ruotatela in senso orario per aumentarlo.

#### **REGOLAZIONE DELLO SQUELCH**

Se non è presente segnale, regolate lo squelch sino al punto in cui il rumore scompare e si disattiva l'indicazione "**EUSY**". Questo è il punto di soglia, ove si ha la massima sensibilità sui segnali deboli, vi suggeriamo di non avanzare troppo oltre il punto di soglia.

La speciale funzione di "*RF Squelch*" presente in questa radio consente di fissare l'apertura dello squelch solo sui segnali

che superano un determinato livello misurato dall'S-meter. Riferitevi a pag. 20.

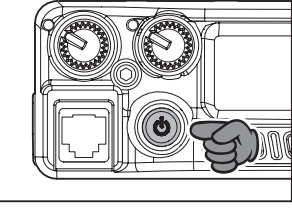

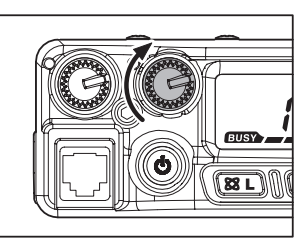

 $\overline{\mathbf{88}}$  L

#### **ESPLORAZIONE BANDA**

#### **1**) **Comando sintonia**

La rotazione della manopola di **sintonia** varia la frequenza sintonizzata con il passo programmato per la banda corrente. In senso orario comporta che la **sintonia** del **FT-1900E** si sposti di frequenza a crescere, antiorario a scendere.

Se volete fare una variazione considerevole della frequenza sulla banda principale premete brevemente [**MHz**(**SET**)] e poi ruotate la **sintonia**, ora il passo è di 1 MHz. Considerato l'ampio spettro coperto dal **FT-1900E** questa funzione è molto utile. Oltre che il tasto [**MHz**(**SET**)] potete premere il tasto [**A**] presente sul microfono, che ne duplica la funzione.

#### **2**) **Immissione diretta tastiera**

La frequenza di vostro interesse può essere sintonizzata direttamente tramite l'immissione sulla tastiera del **MH-48A6J**.

È sufficiente premiate i tasti cui corrispondono le cifre, nella corretta sequenza. Non c'è il tasto "punto decimale". Non è necessario immettere gli zero finali, premete [**#**] per terminare anticipatamente l'immissione.

*Esempi*: Per passare su 145.525 MHz premete  $[1] \rightarrow [4] \rightarrow [5] \rightarrow [5] \rightarrow [2]$ Per sintonizzarsi su 145.000 MHz  $[1] \rightarrow [4] \rightarrow [5] \rightarrow [#]$ 

 *Non potete forzare l'immissione di ogni valore, ad esempio se la frequenza di vostro interesse è incompatibile con il passo canalizzazione corrente (passo 25 MHz e 145.5125 MHz). A pag. 19 è spiegato come variare il passo canalizzazione frequenza.*

#### **3**) **Scansione**

Per avviare la scansione, in modo VFO premete brevemente i tasti del microfono [**UP**] / [**DWN**], rispettivamente a salire e a scendere di frequenza. Quando l'**FT-1900E** riceve un segnale sufficientemente forte da aprire lo squelch sosta su questo. La scansione si riavvia secondo i criteri impostati al passo "41 **SCAN**" del menù, maggiori informazioni a pag. 45.

Se volete invertire la direzione della scansione (ad esempio verso frequenze inferiori anziché superiori), basta ruotare di uno scatto in senso antiorario la manopola di **sintonia** mentre l'**FT-1900E** è in scansione. In senso orario per invertire il verso a salire di frequenza.

Per terminare la scansione premete ancora [**UP**] / [**DWN**] o il **PTT**, senza però attivare la trasmissione alla prima pressione sul tasto.

 *Se avete abilitato la funzionalità allarme grave condizioni meteo, notereste temporaneo inserimento dei canali "WX" tra quelli in normale scansione. Ciò è normale perché la radio sta costantemente monitorando alla ricerca di allarmi meteo. Informazioni in merito a pag. 17*

# *USO SEMPLIFICATO*

#### **TRASMISSIONE**

Per trasmettere si deve premere e mantenere premuto il pulsante **PTT**, quando la frequenza è libera, si parla rivolti verso il microfono con un tono di voce normale ad una distanza di circa 25 mm. Rilasciando il pulsante **PTT** l'apparato si pone automaticamente di nuovo in ricezione.

Dulante la trasmissione la spia " $\mathbb{R}$ " posta in alto a sinistra dello schermo appare attiva.

#### **Variare la potenza in uscita**

Questo ricetrasmettitore eroga 4 livelli selezionabili di potenza in uscita RF.

Per selezionare il livello, premete più volte il tasto [**LOW**(**A/N**)], oppure il tasto [**C**] del microfono, finché il livello è quello desiderato. Si può memorizzare specificatamente per ogni locazione della memoria (maggiori informazioni sul modo memoria a pag. 22).

Durante la trasmissione l'indicatore di livello a barre sullo schermo visualizza il livello di potenza selezionato.

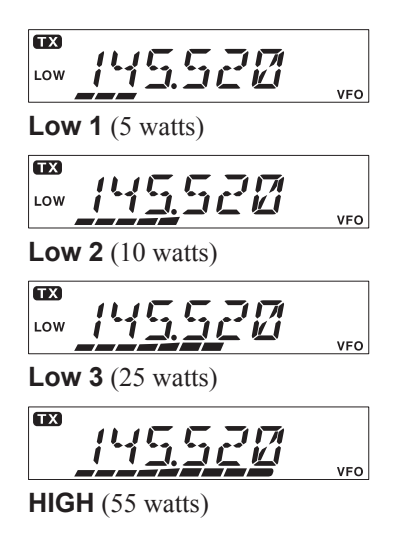

#### **RICEZIONE CANALI METEO** (**VERSIONE USA**)

L'**FT-1900E** vanta una esclusiva funzionalità: la ricezione delle trasmissioni radiodiffusione previsioni meteorologiche nella banda dei 160 MHz. Ci sono già inizialmente programmati 10 canali in un banco dedicato.

Come ascoltare su un canale previsioni meteo.

- 1. Richiamate il banco canali diffusione previsioni meteo premendo il tasto [**P4**].
- 2. Selezionate il canale previsioni meteo di vostro interesse ruotando la **sintonia**.
- 3. Se volete verificare la presenza di segnali su un altro canale, in scansione, basta che premete il comando **PTT** posto sul microfono
- 4. Per tornare alla normale operatività premete ancora il tasto [**P4**]. Si ritorna nel modo precedente, VFO o memoria, al inizio operatività sui canali meteo.

 *L'impostazione iniziale del tasto programmabile [P4] prevede "WX Broadcast" - richiamo banco canali meteo. Se avete assegnato un'altra funzione al tasto programmabile [P4], tenete conto che non sarà disponibile più questo servizio.*

#### **Allarmi meteo gravi**

Quando si verificano turbolenze estreme come tempeste e uragani il NOAA (Ente Nazionale U.S.A. di controllo oceani ed atmosfera) invia una nota d'allarme associata ad un tono a 1050 Hz su uno dei propri canali. Per attivare questo modo dovete intervenire sul passo "57 WX ALT" del menù, maggiori informazioni a pag. 51.

Mentre è in esecuzione la scansione di banda o sui normali canali memoria, se è attiva la funzionalità allarme meteo grave, noterete che ogni 5″ l'**FT-1900E** entra nel banco dedicato ai canali meteo, ad eseguire una rapida scansione su questi, alla ricerca del tono d'allarme a 1050 Hz. Se viene ricevuto l'operatività si blocca sul canale meteo in cui era presente, diversamente la radio ritorna in modo scansione VFO o memoria, senza alcuna interruzione.

Quando si riceve il tono allarme, si disattiva il trillo premendo brevemente il **PTT**, ora il messaggio di allarme meteo sarà riprodotto all'altoparlante.

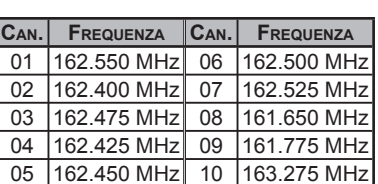

W62550

MR<br>!

#### **BLOCCO DEI TASTI**

Per attivare il blocco tasti premere per 1<sup>"</sup> il tasto  $[\mathcal{R}(L)]$ . A schermo appare l'icona " $\blacksquare$ ". Per escludere il blocco premere ancora per1" il tasto  $\left[\mathbf{\otimes}(\mathsf{L})\right]$ .

Per prevenire trasmissioni o variazioni di sintonia accidentali, si possono inibire i comandi del **FT-1900E**, secondo più schemi.

Si deve impostare lo scherma di blocco tasti in modo impostazione tramite menù.

- 1. Tenete premuto per 1″ [**MHz**(**SET**)], poi selezionate il passo "26 LOCK", ruotando la manopola di **sintonia**.
- 2. Scegliete lo schema di blocco di vostra preferenza premendo [**MHz**(**SET**)] e poi ruotando la **sintonia**.
	- KEY: blocco dei tasti posti sul pannello frontale.
	- DIAL: blocco della manopola di **sintonia**.
	- K+D: blocco dei tasti e della manopola di **sintonia**.
	- PTT: blocco del tasto **PTT** (non è possibile passare in trasmissione).
	- K+P: blocco tasti e **PTT**.
	- D+P: blocco manopola **sintonia** e **PTT**.
	- ALL: blocco di tutti i comandi sopracitati.
- 3. Registrate la nuova impostazione e tornate al normale modo di funzionamento premendo per 1″ [**MHz**(**SET**)].

#### **NOTA ASSOCIATA ALLA PRESSIONE DEI TASTI**

Il cicalino emette un suono come conferma acustica della pressione dei tasti. Se volete disattivarlo (o attivarlo nuovamente) eseguite questa procedura.

- 1. Passate in modo menù premendo per 1″ [**MHz**(**SET**)], poi selezionate il passo "6 BEEP" ruotando la manopola di **sintonia**.
- 2. Premete [**MHz**(**SET**)], poi ruotate la **sintonia** a selezionare "OFF".
- 3. Registrate la nuova impostazione e tornate al normale modo di funzionamento premendo per 1″ [**MHz**(**SET**)].
- 4. Per inserirlo nuovamente, al punto 2 selezionate "KEY" o "KY+SCN" (impostazione iniziale).

KEY: il cicalino s'attiva ad ogni pressione tasto.

KY+SCN: il cicalino s'attiva ad ogni pressione tasto o quando la scansione entra in sosta.

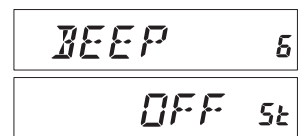

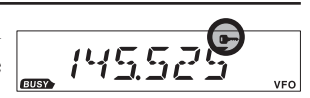

L FIE K 25  $K \nmid \overline{I}$ 55

#### **SELEZIONE DEL PASSO DI CANALIZZAZIONE**

I passi di canalizzazione sono già impostati in fabbrica opportunamente per il Paese destinazione d'uso. Comunque se avete motivazione per intervenire a variare il passo è molto facile.

1. Passate in modo menù premendo per 1″ [**MHz**(**SET**)], selezionate il passo "50 STEP" ruotando la manopola di **sintonia**.

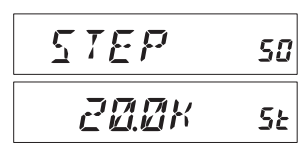

- 2. Premete [**MHz**(**SET**)], poi ruotate la **sintonia** a selezionare il passo sintonia tra 5 / 10 / 12.5 / 15 / 20 / 25 / 50 / 100 kHz.
- 3. Registrate la nuova impostazione premendo per 1″ [**MHz**(**SET**)] e tornate al normale modo di funzionamento.

#### **LUMINOSITÀ SCHERMO**

Lo schermo a cristalli liquidi del **FT-1900E** è stato progettato per garantire la migliore visibilità provocando il minor disturbo possibile a bordo di veicoli, durante la guida notturna. È possibile variare manualmente la luminosità dello schermo, tramite questa procedura.

1. Passate in modo menù premendo per 1″ [**MHz**(**SET**)], selezionate il passo "**16 DIMMER**" ruotando la manopola di **sintonia**.

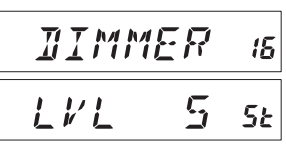

- 2. Premete [**MHz**(**SET**)], poi ruotate la **sintonia** a regolare opportunamente la luminosità tra LVL 0 e LVL10.
- 3. Registrate la nuova impostazione premendo per 1″ [**MHz**(**SET**)] e tornate al normale modo di funzionamento.

### **SQUELCH RF**

La speciale funzione di RF Squelch, presente in questo ricevitore, consente di fissare l'apertura dello squelch solo sui segnali che superano un determinato livello misurato dall'S-meter.

Per impostare questo valore, eseguire questa procedura.

1. Passate in modo menù premendo per 1″ [**MHz**(**SET**)], ruotate il comando di **sintonia** fino a selezionare il passo "42 RF SQL".

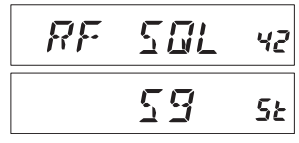

- 2. Premete [**MHz**(**SET**)], poi ruotate la **sintonia** per impostate la soglia di squelch al livello desiderato (S-1 - S-9 o OFF).
- 3. Registrate la nuova impostazione premendo per 1″ [**MHz**(**SET**)] e tornate al normale modo di funzionamento.

 *Ora lo squelch del ricevitore si aprirà quando si verifica la condizione più elevata tra i due sistemi di squelch: rumore e RF. Ecco due esempi.*

*1) Se la soglia squelch basato sul rumore (comando SQL) è impostata in modo tale che un segnale d'intensità S-3 lo apre, quando invece per lo squelch RF (passo 42 del menù) è impostato su S-9, lo squelch si aprirà solo sui segnali che raggiungono o superano S-9 misurato dall'S-meter.*

*2) Se squelch RF è impostato su S-3, quando invece la soglia squelch basato sul rumore è impostata su S-FULL, lo squelch si aprirà solo sui segnali che raggiungono S-FULL. In questo caso lo squelch sul rumore prevarica quello RF.*

# *USO CON RIPETITORI*

L'**FT-1900E** è dotato di molte funzioni che rendono piacevole il traffico via ripetitore.

Questo ricetrasmettitore propone tre metodi per impostare la separazione di frequenze, per operare con i ripetitori.

- $\Box$  Seleziona manuale tra le spaziatura inizialmente impostate (standard).
- $\Box$  Attivazione automatica spaziatura, ARS, quando si opera nel segmento di banda riservato al traffico via ripetitore.
- $\Box$  Memorizzazione indipendente delle frequenze ricezione e trasmissione (per adeguarsi ad altri sistemi non standard).

#### **SPAZIATURA STANDARD**

Per attivare la spaziatura standard manualmente si deve intervenire tramite il modo menù.

1. Passate in modo menù premendo per 1″ [**MHz**(**SET**)], ruotate il comando di **sintonia** fino a selezionare il passo "43 RPT".

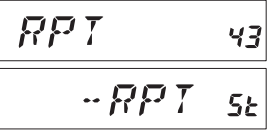

SHIFT

**MEMM** 

- 2. Premete [**MHz**(**SET**)], poi ruotate la **sintonia** a selezionare la direzione spaziatura tra **–RPT**, **+RPT** o **SIMP** (simplex).
- 3. Registrate la nuova impostazione premendo per 1″ [**MHz**(**SET**)] e tornate al normale modo di funzionamento.

 *Potete anche assegnare il richiamo diretto di questo passo menù ad uno dei tasti programmabili del microfono,* [**P1**] - [**4**]*. Maggiori informazioni in merito a pag. 65.*

Quando avete attivato la spaziatura, per invertire temporaneamente la frequenza di trasmissione con quella di ricezione basta premere il tasto [**REV**(**DW**)] o [**B**] del microfono. Così potete verificare sia la frequenza di trasmissione, sia se siete in grado di stabilire il collegamento in diretta, in modo simplex, con il vostro corrispondente ricevendo sulla frequenza d'ingresso del ripetitore.

L'**FT-1900E** è stato configurato in fabbrica con la spaziatura per ripetitore di 600 kHz. Potete modificarla tramite questa procedura.

- 1. Passate in modo menù premendo per 1″ [**MHz**(**SET**)], ruotate il comando di **sintonia** fino a selezionare il passo "46 SHIFT".
- 2. Premete [**MHz**(**SET**)], poi impostate la spaziatura di vostro interesse, ruotando la **sintonia**. La risoluzione spaziatura standard è per multipli di 50 kHz.
- 3. Registrate la nuova impostazione premendo per 1″ [**MHz**(**SET**)] e tornate al normale modo di funzionamento.

 *Non usate questa procedura per impostare una coppia di frequenze fuori standard, la procedura pertinente è quella spiegata a pag. 35.*

45

5E

### **SPAZIATURA AUTOMATICA** (**ARS**)

La funzione ARS (Auto Repeater Shift) del **FT-1900E** provvede alla selezione automatica dello spostamento della frequenza di trasmissione nei segmenti di banda riservati ai ripetitori, opportunamente inizialmente impostata per il Paese di destinazione dell'apparecchio.

La funzione ARS è attivata nella configurazione *iniziale*, questa è la procedura per *disattivarla*.

1. Passate in modo menù premendo per 1″ [**MHz**(**SET**)], ruotate il comando di **sintonia** fino a selezionare il passo "4 ARS".

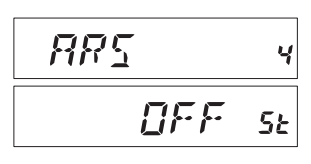

- 2. Premete [**MHz**(**SET**)], poi ruotate la **sintonia**, a selezionare "OFF".
- 3. Registrate la nuova impostazione premendo per 1″ [**MHz**(**SET**)] e tornate al normale modo di funzionamento.

Per ripristinare l'intervento di ARS, al punto 2, selezionate "ON".

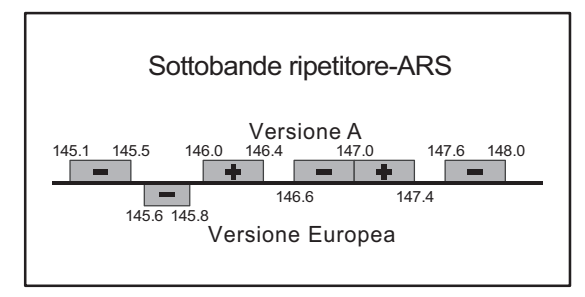

#### **MONITORARE LA FREQUENZA D'INGRESSO DEL RIPETITORE**

Sovente è utile monitorare la frequenza d'ingresso di un ripetitore, per verificare se è possibile mantenere il collegamento con il vostro corrispondente in diretta (simplex), senza impegnare il ripetitore.

Basta premere il tasto [**REV**(**DW**)]. A schermo viene proposta la frequenza di ingresso ripetitore, premendo ancora ritornate in ricezione sulla frequenza d'uscita del ripetitore. Quando siete sintonizzati in ricezione sulla frequenza d'ingresso del ripetitore, avendo premuto [**REV**(**DW**)], l'indicazione direzione spaziatura a schermo lampeggia.

### **SUBTONI CTCSS**

Molti ripetitori, per essere attivati, richiedono che sul vostro segnale sia sovraimposto un tono continuo di bassissima frequenza. Questo sistema previene l'attivazione casuale dovuta a radar o segnali spuri generati da altri trasmettitori. Questo sistema di codifica a toni è definito CTCSS (squelch codificato a continui), è previsto nel vostro **FT-1900E** ed è molto semplice da attivare.

#### *L'impostazione dei CTCSS implica due fasi: impostare il modo toni e poi impostare la frequenza subtono. Rispettivamente intervenendo sul passo del menù #49 (SQL.TYP) e 44 (TN FRQ).*

- 1. Passate in modo menù premendo per 1″ [**MHz**(**SET**)], ruotate il comando di **sintonia** fino a selezionare il passo "49 SQL.TYP".
- 2. Premete [**MHz**(**SET**)], poi ruotate la **sintonia**, a selezionare "TONE", così s'attiva il codificatore subtoni, CTCSS.
- 3. Richiamate ora il parametro "TSQL" ruotando ancora di uno scatto in senso orario la manopola di **sintonia**. Così s'attiva lo squelch codificato a subtono. Questo mantiene silenziato l'**FT-1900E** salvo che quando il segnale ricevuto contiene il subtono pari a quello impostato sulla vostra radio. Così potete attendere una specifica chiamata mantenendo silenziosa la ricezione dall'intervento dello squelch codificato.

 *1) A questo punto mentre ruotate la sintonia, potreste notare che appare anche l'icona* **"**RV TN**"***. In questo caso l'azione dello squelch codificato CTCSS è inversa, ricevendo un segnale con subtono corrispondente, la vostra radio si silenzia. Con questa impostazione l'icona* **"**T SQ**"** *a schermo lampeggia.*

 *2) Con la rotazione del comando di sintonia appare anche l'indicazione* **"**DCS**"***, si riferisce al metodo di codifica digitale dello squelch, più avanti descritto*

55

- 4. Selezionato il modo intervento subtoni CTCSS, premete brevemente [**MHz**(**SET**)] e poi ruotate di tre scatti orari la manopola di **sintonia**, a *IN FRR* selezionare il passo menù "52 TN FRQ". Con questo potete selezionare la frequenza del subtono.
- 5. Abilitate l'intervento premendo [**MHz**(**SET**)].
- 6. Con la rotazione ដោជាងអក della manopola appare a schermo la selezione frequenza subtono.
- 7. Una volta scelta, registrate la nuova impostazione premendo per 1″ [**MHz**(**SET**)] e tornate al normale modo di funzionamento.

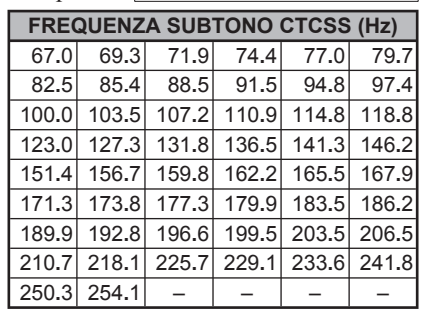

SBL.TYP

TANE

49

5Ŀ

### **SUBTONI CTCSS**

 *1) Il vostro ripetitore potrebbe non far transitare il vostro subtono, alcuni sistemi lo usano solo come protezione all'attivazione e non prevedono di ritrasmetterlo. Se l'S-Meter deflette, rilevando la presenza di un segnale, ma non transita l'audio nel FT-1900E, ripetete i passi da 1 a 3, ruotando la manopola di sintonia finché appare "TONE", così potrete ascoltare tutto il traffico sul canale.*

*2) Potete assegnare ad uno dei tasti programmabili del microfono, il rapido richiamo del passo menù 52 (TN FRQ). Maggiori informazioni a pag. 65.*

*3) Premendo il tasto [REV(DW)] quando siete al punto 6 potete impostare il CTCSS in trasmissione. Ruotate la sintonia fino a selezionare il subtono in trasmissione di vostro interesse. A destra della indicazione frequenza appare "tt". Quando premete ancora [REV(DW)] si ripresenta la frequenza subtono in ricezione "rt".*

*4) Quando sono impostate frequenze diverse come subtono codificatore e decodificatore, appaiono due icone, quella decodifica stabilmente luminosa, quella codifica lampeggiante.*

- $\mathsf{r}$ : subtono ricezione
- $\mathcal{F}$ : subtono trasmissione

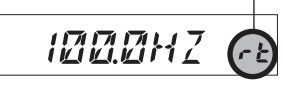

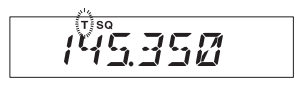

#### **FUNZIONAMENTO DCS**

Un'altra forma di protezione a toni è il DCS o squelch codificato digitale. È un più recente ed evoluto metodo con maggiore immunità ai falsi interventi del CTCSS. Anche questo codificatore / decodificatore è presente nel vostro **FT-1900E**, facile e simile da attivare come il CTCSS. Può essere necessario per attivare il vostro ripetitore o comunque per indirizzare una chiamata ad un vostro amico, purché il suo apparecchio sia dotato di questa funzionalità evoluta.

#### *Anche questo sistema, come il CTCSS, richiede che impostiate il modo toni su DCS e poi selezionate il tono codificato.*

- 1. Passate in modo menù premendo per 1″ [**MHz**(**SET**)], ruotate il comando di **sintonia** fino a selezionare il passo "49 SQL.TYP".
- 2. Premete [**MHz**(**SET**)], poi ruotate la **sintonia**, a selezionare "DCS", così s'attiva il (de)codificatore codici digitali.

*BESB23* 

- 3. Passate in  $H E S E H$ 14 modo menù premendo per 1″ [**MHz**(**SET**)], ruotate il comando di **sintonia** fino a selezionare il passo "14 DCS CD".
- 4. Abilitate l'intervento premendo [**MHz**(**SET**)].
- 5. Con la rotazione

 della manopola appare a schermo la selezione codice.

6. Una volta scelta, registrate la nuova impostazione premendo per 1″ [**MHz**(**SET**)] e tornate al normale modo di funzionamento.

5Ł

 *1) Ricordatevi che il DCS è un sistema di codifica / decodifica, pertanto il vostro ricevitore resterà muto fintanto che non ricevete il codice DCS corrispondente. Se state semplicemente esplorando la banda disattivate il DCS.*

*2) Premendo il tasto [REV(DW)] quando siete al punto 6 potete impostare il DCS in trasmissione. Ruotate la sintonia fino a selezionare il codice digitale in trasmissione di vostro interesse. A destra della indicazione frequenza appare "tt".* 

*Quando premete ancora [REV(DW)] si ripresenta il DCS in ricezione "rt".*

*3) Quando sono impostati codici DCS diversi tra il codificatore e il decodificatore, appaiono due icone, quella decodifica stabilmente luminosa, quella codifica lampeggiante.*

- $\mathsf{r}\mathsf{t}$ : DCS ricezione
- $\mathbf{E} \cdot \mathbf{D} \cdot \mathbf{C}$  trasmissione

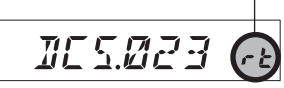

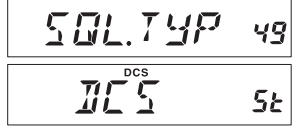

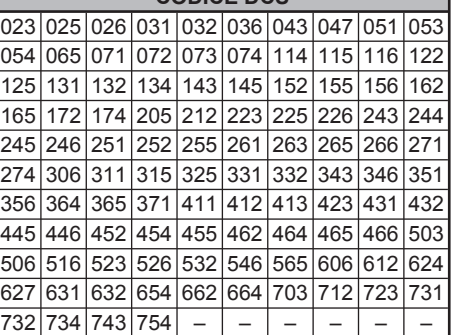

**CODICE DCS**

#### **SCANSIONE PER IDENTIFICARE TONI**

Quando non sapete la frequenza del subtono o il codice DCS usato da un'altra stazione, potete impostare il vostro apparecchio mentre sta ricevendo un segnale, in modo che esegua una ricerca del tono in uso relativamente al segnale sintonizzato. A questo riguardo dovete ricordarvi due cose:

- ¶ dovete essere sicuri che il vostro ripetitore usa lo stesso sistema di tono (CTCSS o DCS);
- ¶ alcuni ripetitori non fanno transitare il tono CTCSS, per rilevare il subtono dovete quindi sintonizzarvi sulla frequenza in ingrasso del ripetitore.

Procedura per identificare il tono tramite scansione.

- 1. Impostate l'apparecchio per funzionare con i subtoni CTCSS e/o il codice digitale DCS, come spiegato nel paragrafo precedente. Sullo schermo appare rispettivamente "TSQ" per i subtoni o "DCS" per la codifica digitale.
- 2. Avviate la scansione per identificare il CTCSS o DCS ricevuto, premendo brevemente il tasto posto sul microfono [**P3**].

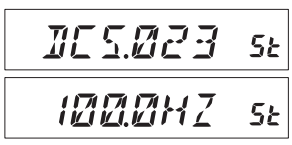

- 3. La radio, quando riconosce il tono, abilita l'audio e ferma la scansione.
- 4. Premete brevemente [**P3**], per bloccare temporaneamente il subtono / codice e tornare al normale modo di funzionamento.

#### *Se questa funzione non identifica il tono o il codice, la scansione continua indefinitamente. Può darsi accada perché il corrispondente non sta inviando alcun tono. In ogni momento potete terminala premendo* [**P3**]*.*

Durante la scansione individuazione ton, se il passo menù "54 TS MUT" è impostato su "OFF", potete ascoltare il segnale dell'altra stazione, diversamente silenziato. Maggiori informazioni a pag. 83. Potete anche variare la velocità avanzamento scansione ricerca toni, tramite il passo menù "55 TS SPD", maggiori informazioni pag. 83

La scansione identificazione tono funziona sia in modo VFO sia memoria.

### **OPERARE EPCS**

L'**FT-1900E** contiene un codificatore / decodificatore CTCSS evoluto con un microprocessore dedicato per "paging" (avviso di chiamata) e chiamate selettive. Vi permette cioè di chiamare una specifica stazione ("paging") e di ricevere le chiamate a solo a voi dirette (squelch codificato).

Il sistema di chiamata e di squelch codificato usano una coppia di subtoni CTCSS (commutata in alternanza) memorizzati nella memoria "pager". Praticamente il vostro ricevitore resta silenzioso fintanto che non riceve la coppia di subtoni corrispondente a quella registrata nella memoria ricezione del "pager". Lo squelch si apre, così sarà ascoltato il messaggio del chiamante, se è attivata, anche la suoneria avverte della chiamata. Quando premete il **PTT** per trasmettere, automaticamente è emessa la coppia di subtoni CTCSS registrata nella memoria trasmissione del "pager".

Sulla radio destinazione della chiamata lo squelch si chiude automaticamente a termine messaggio chiamata.

#### **Memorizzazione coppia toni CTCSS per operare in EPCS**

- 1. Premete [**MHz**(**SET**)], per entrare in modo impostazione.
- 2. Ruotate la **sintonia** per selezionare il passo di menù "34 PAG.CDR" per la coppia CTCSS in ricezione o "35 PAG.CDT" per la coppia CTCSS in trasmissione.
- 3. Premete brevemente [**MHz**(**SET**)] per abilitare l'intervento.
- 4. Ruotate la manopola di **sintonia**, a selezionare il primo numero subtono, primo nella coppia CTCSS.
- 5. Passate alla selezione del secondo CTCSS formante la coppia, premendo [**REW**(**DW**)] o [**LOW**(**A/N**)] e poi ruotando la manopola di **sintonia**.
- 6. A regolazione fatta, premete per 1″ [**MHz**(**SET**)] per registrare la nuova impostazione e tornare al modo normale di funzionamento.

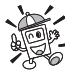

 *L'FT-1900E non riconosce l'ordine nella coppia subtoni, cioè non fa distinzione tra la coppia CTCSS "10 35" e "35 10".*

#### **NUMERO SUBTONO CTCSS**

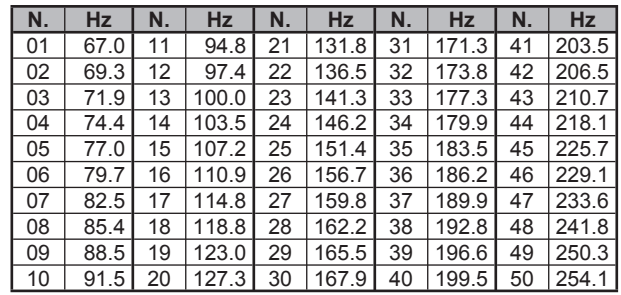

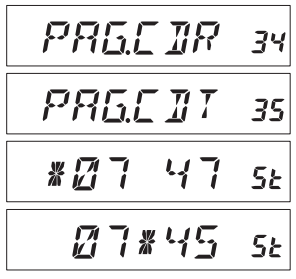

# *28 FT-1900E MANUALE D'USO*

# *OPERARE CON CTCSS/DCS/EPCS*

### **OPERARE EPCS**

#### **Attivare sistema evoluto di chiamata e squelch selettivo**

- 1. Premete per 1″ [**MHz**(**SET**)], poi ruotate la **sintonia**, a selezionare "32 PAGER".
- 2. Attivate il sistema "ON", premendo [**MHz**(**SET**)] e poi ruotando la manopola di **sintonia**.
- 3. Premete per 1″ [**MHz**(**SET**)], per registrare la nuova impostazione e tornare alla normale operatività.
- 4. Per disattivare il sistema evoluto di chiamata e squelch selettivo, ripetete la procedura, al punto 2 ruotate la manopola di **sintonia**, a selezionare "OFF".

Quando è attivo il sistema evoluto di chiamata e squelch selettivo a schermo l'indicazione "P" lampeggia sopra la cifra che riporta il valore centinaia di MHz.

#### **Risposta a chiamata**

Quando premete il **PTT**, per rispondere ad una chiamata selettiva ricevuta, l'**FT-1900E** trasmette la coppia subtono CTCSS impostata per la trasmissione. Questa apre lo squelch del chiamante. Se volete potete impostare l'**FT-1900E** in modo che risponda automaticamente ("transponder"), questa è la procedura per attivare questo servizio.

- 1. Premete per 1″ [**MHz**(**SET**)], poi ruotate la **sintonia**, a selezionare "33 PAG.ABK".
- 2. Attivate il sistema "ON", premendo [**MHz**(**SET**)] e poi ruotando la manopola di **sintonia**.
- 3. Premete per 1″ [**MHz**(**SET**)], per registrare la nuova impostazione e tornare alla normale operatività.
- 4. Per disattivare la risposta a chiamata, ripetete la procedura, al punto 2 ruotate la manopola di **sintonia**, a selezionare "OFF".

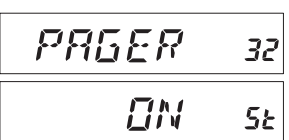

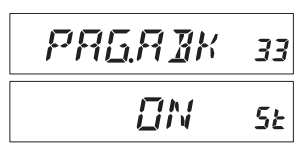

### **TRILLO CHIAMATA CTCSS / DCS / EPCS**

La decodifica del **FT-1900E** può essere programmata per trillare come un telefono, ad avvertivi che avete ricevuto una chiamata con il vostro codice. Questa è la procedura per attivare questo servizio in CTCSS/DCS/EPCS:

- 1. Come descritto precedentemente, impostate il ricetrasmettitore con la decodifica CTCSS attivata (solo come squelch), o DCS o EPCS.
- 2. Sintonizzarsi sulla frequenza canale desiderato.
- 3. Premete per 1″ [**MHz**(**SET**)], poi ruotando la **sintonia** selezionate "7 BELL".
- 4. Ruotare la manopola di **sintonia** per selezionare il numero di trilli suoneria di chiamata, tra 1, 3, 5, 8 o ripetizione continua "CNTNUE" oppure Я SŁ "OFF".
- 5. Premete per 1″ [**MHz**(**SET**)], per registrare la nuova impostazione e uscire dalla programmazione.

Quando una stazione invia il subtono CTCSS o il tono DCS o la coppia EPCS, che corrisponde alla impostazione del vostro apparecchio, questo suona come avete programmato, ad avvertirvi che qualcuno vi sta chiamando.

Ad avviso di chiamata inserito appare, nell'angolo in alto a destra dello schermo, l'icona "v".

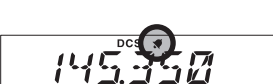

 $Rt + t$ 

#### **TONI SEPARATI**

Tramite il menù l'**FT-1900E** può essere configurato per operare a toni misti, per usare ripetitori impostato con sistema misto CTCSS e DCS.

- 1. Premete per 1″ [**MHz**(**SET**)], per entrare in modo impostazione, ruotate la **sintonia** per selezionare il passo di menù "48 SPLIT"
- 2. Premete brevemente [**MHz**(**SET**)], poi per abilitare il funzionamento a toni separati, ruotate la manopola di **sintonia** a selezionare "ON".

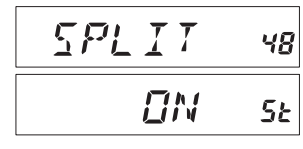

3. Premete il PTT per registrare la nuova impostazione e tornare al normale modo di funzionamento.

Quando avete attivato questa funzione, a seguire "RV TN", appaiono altri parametri dopo "DCS" (mentre impostate il modo toni, via passo menù "49 SQL.TYP").

- D CODE: solo codifica DCS (quando si opera, l'icona "**DCS**" lampeggia).
- codifica di un subtono CTCSS e decodifica tono DCS (l'icona "**T**" lampeggia e quando si opera, appare "**DCS**").
- D TONE: codifica di un codice DCS e decodifica un subtono CTCSS (appare l'icona "**T SQ**" e quando si opera appare "**DCS**").

Selezionate il modo operativo di vostro interesse tra quelli sopraelencati.

### **NOTA**

# *OPERARE CON <sup>I</sup> DTMF*

I 16 tasti posti sul microfono permettono una facile combinazione di stringhe DTMF, per controllare i ripetitori, interconnessione via Internet o altro. Oltre ai tasti numerici da [**0**] a  $[9]$  la tastiera comprende  $[\ast]$  e  $[\sharp]$ , oltre alle lettere  $[A]$ ,  $[B]$ ,  $[C]$  e  $[D]$ .

#### **GENERAZIONE MANUALE TONI DTMF**

Durante la trasmissione potete comporre manualmente stringhe toni DTMF.

- 1. Premete per 1″ [**MHz**(**SET**)], ruotate la **sintonia** per selezionare il passo di menù "17 DT A**/**M".
- 2. Premete [**MHz**(**SET**)], poi selezionate "MANUAL" (invio manuale DTMF), ruotando la manopola di **sintonia**.
- 3. Premete per 1″ [**MHz**(**SET**)] per registrare la nuova impostazione e tornare al modo normale di funzionamento.
- 4. Iniziate la trasmissione premendo il **PTT**.
- 5. Durante la trasmissione premete i numeri codici di vostra necessità della tastiera.
- 6. Terminato l'invio, rilasciate il **PTT**.

#### **FUNZIONAMENTO COMBINATORE AUTOMATICO DTMF**

L'**FT-1900E** dispone di una memoria in cui è possibile registrare sino a 9 stringhe codici DTMF, lunghe fino a 16 cifre.

#### **La procedure per scrivere su queste locazioni memoria DTMF è la seguente.**

- 1. Premete per 1″ [**MHz**(**SET**)], ruotate la **sintonia** per selezionare il passo di menù "19 DT SET".
- 2. Premete [**MHz**(**SET**)], poi selezionate la locazione memoria DTMF su cui volete registrare il numero ruotando la manopola di **sintonia** (da "C0" a "C9").
- 3. Premete brevemente [**LOW**(**A/N**)], poi selezionate la prima cifra che forma il numero da memorizzare ruotando la manopola di **sintonia**.
- 4. Con la cifra voluta selezionate, premete brevemente [**LOW**(**A/N**)]. Ora passate la seconda cifra che forma la stringa da memorizzare (fino a 16 la manopola di **sintonia**.
- 5. Ripetete questo passo fino a completare la stringa che volete formare. Per cancellare tutti i caratteri a destra del cursore premete [**SCAN**(**SEL**)]. Se volete correggere un errore d'immissione, premete brevemente [**REV**(**DW**)] per portarvi indietro di un carattere, poi immettete nuovamente su questa posizione digitando la cifra corretta.
- 6. Per cancellare tutte le eventuali altre immissione poste dopo il cursore premete per 2″ [**LOW**(**A/N**)].

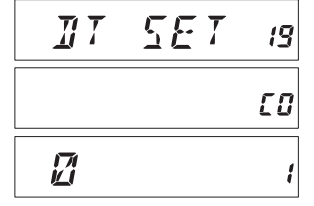

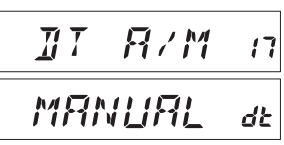

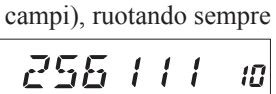
# *OPERARE CON <sup>I</sup> DTMF*

### **FUNZIONAMENTO COMBINATORE AUTOMATICO DTMF**

- 7. A completamento immissione stringa, premete [**MHz**(**SET**)].
- 8. Se volete memorizzare un'altra stringa, ripetete la procedura dal punto 2 al 6.
- 9. Per uscire e tornare al normale modo di funzionamento premete per 1″ [**MHz**(**SET**)].

#### **Trasmettere un numero registrato in memoria DTMF**

- 1. Premete per 1″ [**MHz**(**SET**)], ruotate la **sintonia** per selezionare il passo di menù "17 DT A**/**M".
- 2. Premete [**MHz**(**SET**)], poi selezionate "AUTO" (invio automatico DTMF), ruotando la manopola di **sintonia**.
- 3. Premete per 1″ [**MHz**(**SET**)] per registrare la nuova impostazione e tornare al modo normale di funzionamento
- 4. Ora che avete avviato l'invio automatico, per prima cosa premete il **PTT**, poi per selezionare la locazione memoria DTMF che contiene la stringa da trasmettere premete il tasto corrispondente sul microfono, da [**0**] a [**9**]. Quando inizia l'emissione della stringa potete anche rilasciare il **PTT** perché la trasmissione comunque continuerà fino a completamento.

Quando il combinatore automatico DTMF è attivo appare sullo schermo LCD l'icona " $\widehat{m}$ ".

Per disabilitare il combinatore automatico DTMF, al punto 2 selezionare "MANUAL"

È possibile variare la velocità di emissione stringa DTMF tra due livelli: "Low" (10 cifre al secondo) e "High" (20 cifre/″, impostazione iniziale). Questa è la procedura per commutare la velocità stringa in DTMF tra "High" e "Low".

- 1. Premete per 1″ [**MHz**(**SET**)], poi ruotate la **sintonia**, a selezionare "20 DT SPD".
- 2. Premete [**MHz**(**SET**)] e poi ruotate la manopola di **sintonia**, a selezionare la velocità tra "50" (High) e "100" (Low).
- 3. Premete per 1″ [**MHz**(**SET**)], per registrare la nuova impostazione e tornare alla normale operatività.

È anche possibile modificare il tempo di ritardo tra la pressione su [**MHz**(**SET**)] e l'avvio della emissione stringa. Questa è la procedura per variare il tempo di ritardo.

- 1. Passate in modo menù premendo per 1″ [**MHz**(**SET**)], selezionate il passo "**18 DT DLY**", ruotando la manopola di **sintonia**.
- 2. Abilitare l'intervento premendo brevemente [**MHz**(**SET**)], poi portate l'indicazione sul tempo di vostro interesse ruotando la manopola di **sintonia** (50 / 250 / 450 / 750 / 1000 ms″).
- 3. Registrate la nuova impostazione e tornate al normale modo di funzionamento premendo per 1″ [**MHz**(**SET**)].

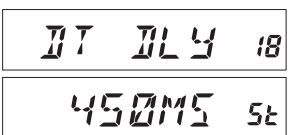

 $\overline{H}$   $\overline{I}$ 

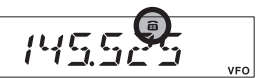

 $\mathcal{S} P R$ 

5 MM S

20

5E

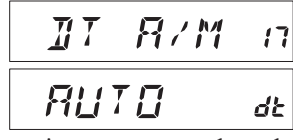

L'**FT-1900E** dispone di una ampia e capace memoria che comprende:

- $\Box$  200 canali base memoria numerati da "0" a "199".
- $\Box$  Un canale "Home" per richiamare rapidamente la frequenza di uso più frequente.
- $\Box$  10 coppie limite banda definiti anche come "Scansione Programmabile in Memoria", etichettate da L0/U0 a L9/U9.
- r 8 banchi di memoria etichettati da "BANK 1" a "BANK 8". Ad ognuno possono essere associati fino a 200 canali memoria standard.

A facilitare il riconoscimento, ad ognuno dei canali memoria, può essere associata una etichetta alfanumerica lunga fino a 6 caratteri.

### **SCRITTURA IN MEMORIA**

- 1. In modo VFO, selezionate la frequenza di vostro interesse. Dovete anche impostare i toni CTCSS o DCS così come la spaziatura per ripetitori e il livello di potenza in trasmissione se volete memorizzare anche questa impostazione.
- 2. Premete per 1″ il tasto [**D/MR**(**MW**)], sullo schermo, nell'angolo in basso a destra, appare il numero canale memoria. Se è lampeggiante significa che è vacante, cioè al momento non ci sono registrazioni. Se non è lampeggiante significa che già è stato usato per memorizzare dati, in linea di principio non lo utilizzate, salvo che il contenuto non sia più di vostro interesse.
- 3. Entro 5″ dal rilascio di [**D/MR**(**MW**)], ruotando la **sintonia**, selezionate la locazione della memoria ove volete registrare.
- 4. Ora premete ancora [**D/MR**(**MW**)], questa volta brevemente, per registrare l'impostazione corrente in memoria nella locazione prima selezionata. Siccome state ancora operando in modo VFO scompare l'indicazione memoria.
- 5. Per registrare altre frequenze, ripetete i punti da 1 a 4, ricordandovi anche d'impostare opportunamente la spaziatura, i CTCSS/DCS, il livello di potenza.

#### **REGISTRARE IN MEMORIA FREQUENZE SEPARATE RICEZIONE/TRASMISSIONE**

- 1. Registrate la frequenza di ricezione con il metodo appena.
- 2. Sintonizzate ora la frequenza di trasmissione, poi premere per un secondo il tasto [**D/ MR**(**MW**)].
- 3. Entro 5 secondi dal rilascio di [**D/MR**(**MW**)], ruotate la manopola di **sintonia** per selezionare il canale già usato al punto 1.
- 4. Premete e tenete premuto il **PTT**, poi ancora tasto [**D/MR**(**MW**)]. Non si passa in trasmissione, il ricetrasmettitore riconosce la procedura registrazione in memoria di una frequenza diversa dalla ricezione.

Ogni volta che richiamate un canale con la frequenza di trasmissione svincolata da quella di ricezione noterete che sullo schermo, a ricordarvi che non è standard, appare l'indicazione  $"$  +".

Questa funzionalità di memorizzazione a frequenza separate ricezione / trasmissione.

Se richiamate dalla memoria un canale che ha impostato codici DCS diversi tra il codificatore

e il decodificatore, appaiono due icone, quella decodifica stabilmente luminosa, quella codifica lampeggiante.

Controllo frequenza / codice memorizzato

- 1. Passate in modo menù premendo per 1″ [**MHz**(**SET**)].
- 2. Ruotate il comando di **sintonia** fino a selezionare il passo "**14 DCS CD**" quando il ricevitore è impostato sui "DCS", oppure "52 TN FRQ" quando il ricevitore ha impostato lo squelch a subtoni.
- 3. Visualizzate la frequenza e codice ricevitore premendo brevemente [**MHz**(**SET**)].
- 4. Per rendere a schermo frequenza / codice trasmissione premete [**REV**(**DW**)], premendolo ripresentano i valori in ricezione.

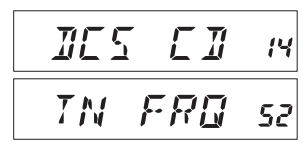

 : Tono/DCS ricezione とと: Tono/DCS trasmissione

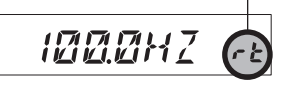

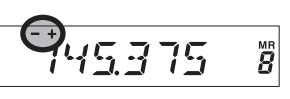

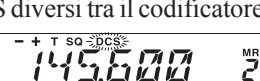

#### **RICHIAMO DI UN CANALE MEMORIA**

Quando avete registrato in qualche locazione della memoria potete commutare dal modo VFO al modo memoria, ad richimare da questa i canali memorizzati.

- 1. Se necessario passate dal modo VFO al modo memoria, premendo [**D/MR**(**MW**)]. A schermo appare l'indicazione "**MR**" e il numero canale 144600 memoria correntemente selezionato, ora state operando in modo memoria.
- 2. Quando sono stati registrati in memoria due o più canali, per selezionarli ruotate la manopola di **sintonia**. Oppure potete agire sui tasti [**UP**] e [**DWM**] del microfono per passarli in rassegna. Premendoli brevemente scorrono uno ad uno, tenendo premuto per 1″ uno di questi tasti avviate la scansione memoria.

#### **Richiamo memoria tramite tastiera microfono**

In modo richiamo memoria con la tastiera del microfono **MH-48A6J** potete fare richiami diretti di un canale memoria.

Premete i tasti numerici a comporre il numero canale di vostro interesse, poi concludete premendo [**#**] nel caso che il numero sia inferiore a 3 cifre. Ad esempio per richiamare dalla memoria il canale "5" premete  $\overline{5}$ ]  $\rightarrow$   $\overline{7}$   $\overline{7}$  [11  $\rightarrow$  [11  $\rightarrow$  [81]

Potete richiamare anche i canali della scansione memoria programmata (PMS) da "L0/U0" e "L9/U9" usando questi numeri #L0="200", U0="201", L9="218", e U9="219".

#### **ASSOCIARE UNA ETICHETTA ALFANUMERICA AD UNA LOCAZIONE DELLA MEMORIA**

Per facilitarne l'identificazione dei canali della memoria, potete attribuire a questi delle etichette alfanumeriche, che vi facilitino il compito (come denominazione radio club, ecc.). La semplice registrazione si esegue in modo impostazione.

- 1. Selezionate il canale memoria cui volete associare una etichetta.
- 2. Premete per 1″ [**MHz**(**SET**)] e poi ruotate la manopola di **sintonia** a selezionare il passo "30 NM SET" del menù.
- 3. Premete brevemente [**MHz**(**SET**)]. Il cursore posto sulla prima posizione lampeggia, a segnalare che siete in modo immissione alfanumerica "A/N". In queste condizioni ruotando la **sintonia** selezionate i *caratteri* alfanumerici;

premendo il tasto [**LOW**(**A/N**)] spostate il cursore sulla posizione seguente a destra.

4. Selezionate il primo carattere, ruotando la manopola di **sintonia**, poi premete [**LOW**(**A/N**)], per spostare il cursore alla posizione seguente. Se volete inserire uno

spazio, spostate il cursore di due posizioni. Per riportare indietro il cursore premete [**REV**(**DW**)].

- 5. Ripetete il passo da 4, fino ad immettere tutti i caratteri che com ad un massimo di 6, poi premete brevemente [**MHz**(**SET**)] *VERIEX* 5| per salvare l'etichetta immessa.
- 6. Registrate la nuova impostazione e tornate al normale modo di funzionamento premendo per 1″ [**MHz**(**SET**)].

In modo memoria, per commutare l'indiczaione a schermo tra frequenza ed etichetta alfanumerica, premete per 1″ [**LOW**(**A/ N**)].

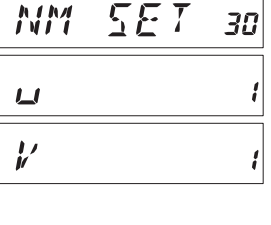

144425

*123* 

Ž

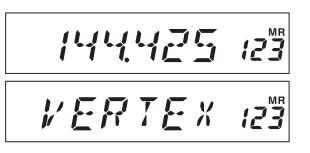

pongono l'etichetta, fino  

$$
U\sqsubset T\sqsubset V
$$

 $\nu F$ 

#### **SINTONIA IN MODO MEMORIA**

Una volta che avete richiamato un particolare canale dalla memoria, potete con semplicità spostarvi di frequenza da questo, come se foste in modo VFO.

- 1. Con l'**FT-1900E** in modo richiamo memoria, selezionate il canale d'interesse.
- 2. Ora premete [**MHz**(**SET**)] per attivare la sintonia in modo memoria. L'indicazione del numero canale scompare ed appare lampeggiante l'indicazione "**MR**", ora siete in modo sintonia memoria.
- 3. Ruotate a piacere la manopola di **sintonia**, oppure intervenite sui tasti [**UP**] e [**DWM**] del microfono per spostarvi di frequenza a vostro piacere. Il MR 144600 passo di frequenza sarà quello correntemente impostato per la sintonia a VFO.
- 4. Se desiderate ritornare sulla frequenza originale (quella memorizzata), basta che premete brevemente [**D/MR**(**MW**)]. L'indicazione "**MR**" non 144575 lampeggia più e riappare il numero del canale memoria.
- 5. Nel caso si voglia registrare in memoria una nuova frequenza, mentre si sono apportate variazioni di sintonia in modo memoria, procedete premendo per un secondo [**D/MR**(**MW**)], poi eseguite la normale procedura di scrittura in memoria. Accertatevi di selezionare una locazione della memoria vacante.

### **NASCONDERE DEI CANALI IN MEMORIA**

Potrebbero sussistere situazione in cui preferite nascondere locazioni della memoria, per non farle apparire durante la selezione o scansione. Ad esempio potreste aver dedicato dei canali memoria all'uso in una postazione ove vi recate raramente. Quindi finché non siete in quella postazione, può essere conveniente nascondere questi canali, diversamente farli apparire quando siete colà.

- 1. Con l'**FT-1900E** in modo richiamo memoria, premete per 1″ [**D/MR**(**MW**)], ora selezionate il canale d'interesse ruotando la **sintonia**.
- 2. Ora premete brevemente [**LOW**(**A/N**)]. A schermo appare ora corrente il canale "0", quello precedente è ora nascosto.
- 3. Per far riapparire un canale nascosto, ripetete la procedura precedente: premete per 1″ [**D/MR**(**MW**)], ora selezionate il canale già nascosto ruotando la **sintonia**, premete [**LOW**(**A/N**)] per riabilitarlo tra quelli selezionabili.

 *Attenzione! Se non state attenti potete sovrascrivere nuovi dati in un canale memoria già nascosto, perdendo la precedente registrazione. Per evitare questa condizione, usate la tecnica di selezione della prima locazione disponibile in memoria (vedere il numero canale lampeggiante).*

### 144575 MR 144575

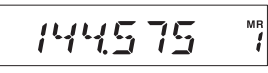

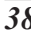

#### **OPERARE CON I BANCHI MEMORIA**

La grande capacità della memoria dell'**FT-1900E** potrebbe porre dei problemi d'utilizzo se non si applica un criterio ordinativo. Opportunamente l'**FT-1900E** può frazionare la memoria fino a 8 gruppi definiti "banchi", in modo che voi possiate registrare per categorie, nel modo per voi più conveniente. Per entrare (o uscire) dal modo banchi memoria basta premere il tasto del microfono  $[\ast]$ .

#### **Assegnale locazioni memoria ad un banco**

- 1. Richiamate il canale memoria da assegnare ad un banco.
- 2. Premete per un secondo [**D/MR**(**MW**)] e poi ruotate la manopola di **sintonia**, a selezionare il banco cui si vuole associare il canale corrente (da "b1" a "b8").
- 3. Premente brevemente [**D/MR**(**MW**)], i dati registrati nel canale memoria vengono copiati nel banco scelto.

#### *1) Potete assegnare un canale memoria a più banchi. 2) I canali memoria PMS (L0/U0 – L9/U9) non possono essere assegnati ad un banco.*

#### **Richiamo banco memoria**

- 1. Se necessario, premete [**D/MR**(**MW**)], per passare in modo memoria.
- 2. Passate in modo banchi memoria premendo il tasto  $[\ast]$ posto sul microfono.
- 3. Per selezionare il banco d'interesse premete più volte [**#**]  $("b1" \sim "b8")$ .
- 4. Ora noterete che ruotando la manopola di **sintonia** si può selezionare solo uno dei canali assegnati al banco corrente. A schermo, mentre si opera con i banchi di memoria, 2″ dopo la selezione, appare riportato in piccolo il numero del banco corrente, a destra dell'indicazione di frequenza.
- 5. Per passare ad un altro banco memoria, premete [**#**], ad ogni pressione si propone il successivo.
- 6. Per tornare al normale funzionamento della memoria, terminando il modo a banchi, basta premere [€], il numero del canale corrente ora è stabilmente luminoso. L'informazione d'attribuzione dei canali ai banchi non è però persa, non si 144475  $5<sup>MP</sup>$ deve quindi memorizzarla ancora.

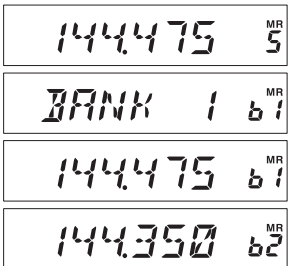

144575

144475

144475

ξ

<u> ង ី</u>

#### **OPERARE CON I BANCHI MEMORIA**

#### **Rimuovere locazioni memoria da un banco**

- 1. In modo memoria a banchi, richiamate il canale che volete non sia più assegnato al banco corrente della memoria.
- 2. Rimuovete il canale dal banco memoria premendo [**D/MR**(**MW**)] per 1″ e poi [**A/ N**(**LOW**)].

 *Per rimuovere un canale da un banco è per prima cosa necessario passare in modo banchi memoria, premendo il tasto [*€*]. Diversamente* 

*quando premete [A/N(LOW)] al punto 2, appare l'indicazione "MCHERR".*

#### **Modificare nome banco memoria**

Volendo potete variare il nome inizialmente programmato per ogni banco, che si visualizza in modo banchi memoria.

- 1. Premete per 1″ [**MHz**(**SET**)] e poi ruotate la manopola di **sintonia** a selezionare il passo "**9 BNK NM**" del menù.
- 2. Premete brevemente [**MHz**(**SET**), poi ruotando la manopola di **sintonia** richiamate il banco memoria cui volete cambiare l'etichetta.
- 3. Abilitate l'intervento premendo [**A/N**(**LOW**)].
- 4. Selezionate il primo carattere, ruotando la manopola di **sintonia**.
- 5. Premete [**A/N**(**LOW**)] per spostare il cursore alla posizione seguente
- 6. Per correggere un errore d'immissione, riportate indietro il cursore premete [**REV**(**DW**)], poi immettete il carattere corretto.
- 7. Ripetete i passi da 4 a 6, fino ad immettere tutti i caratteri che compongono l'etichetta, fino ad un massimo di 6.
- 8. Se avete immesso una etichetta composta da meno di 6 caratteri, premete per 1″ [**MHz**(**SET**)] per registrare e tornare al normale modo di funzionamento.

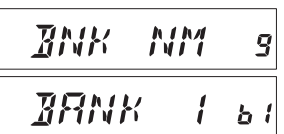

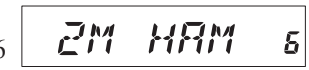

PANK

MEHERR

### **CANALE MEMORIA "HOME"**

È previsto uno speciale canale definito "Home", questo è richiamabile direttamente con la semplice pressione di un tasto, per velocizzare il richiamo della frequenza da voi preferita. questa locazione della memoria non appare nei banchi memoria, a semplificarne l'uso e la velocità di richiamo di questo canale "importante"

Per richiamare il canale "Home" basta premere [**D/MR**(**MW**)], se necessario più volte, finché a schermo appare l'indicazione "**HM**". Questa segnala che è ora 144000 corrente il canale Home.

L'impostazione iniziale prevede teorizzata sul canale Home la frequenza di 146.520 MHz nella versione USA, 144.000 MHz nella versione EXP. Potete riprogrammarne una a vostro piacere, con la stessa procedura dei normali canali memoria.

- 1. Selezionate in modo VFO la frequenza di vostro interesse. Impostate anche tutti gli altri parametri se volete memorizzare anche questi dati, come normalmente fate per registrare in memoria.
- 2. Premete per un secondo il tasto [**D/MR**(**MW**)], poi memorizzate i dati a schermo nel canale home premendo [**REV**(**DW**)]. L'indicazione memoria scompare per ché state di nuovo operando in modo VFO.

Al canale home potete associare una etichetta alfanumerica, con la stessa procedura spiegata per i canali nornali, tramtie il passo del menù "30 NM SET". Ricordatevi però di prima selezionare il canale Home.

*Dal canale Home potete spostarvi di sintonia (come in modo sintonia memoria), semplicemente ruotando il comando. si passa automanticamente in modo VFO, quindi può essere una buona idea definire come Home la frequenza di chiamata locale. una volta stabilito il contatto bansta spostarsi di sintonia per continuare il QSO in simplex.*

### **MODO MEMORIA ESCLUSIVO**

Quando avete completato la registrazione dei canali in memoria, potete condizionare la radio ad operare esclusivamente in modo memoria, cioè con il VFO e il canale Home disabilitato. Questo modo operativo più essere utile quando l'apparecchio è usato da principianti e si ricerca la massima facilità d'uso limitando la scelta solo al canale.

Per portare la radio ad operare solo in modo memoria, spegnete l'apparato. Ora riaccendetelo mantenendo premuto il tasto [**D/DM**(**MW**)].VFO e canale Home sono ora disabilitati.

Per tornare in modo normale ripetere l'operazione d'accensione sopradescritta.

The **FT-1900E**'s scanning capability provides the operator with many convenient methods of rapid frequency navigation.

### **NOTA**

### **FUNZIONAMENTO BASE SCANSIONE**

Prima d'avviare la scansione controllate che lo squelch silenzi la ricezione del solo rumore di fondo, in assenza di segnale. La scansione non si può eseguire se lo squelch è aperto (e viene riprodotto audio sul rumore o segnali).

La scansione s'avvia o si ferma tramite i tasti [**UP**] e [**DWN**] del microfono. Questa è l'operatività applicata in scansione.

- □ Per avviare la scansione a salire o a scendere di frequenza, in *modo VFO*, premere per 1″ rispettivamente i tasti [**UP**] o [**DWN**] del microfono.
- r Per avviare la scansione a salire o a scendere in *numero canale*, in *modo memoria*, premere per 1″ rispettivamente i tasti [**UP**] o [**DWN**] del microfono.
- $\Box$  Quando è presente un segnale che apre lo squelch, la scansione entra in pausa, il punto decimale a schermo lampeggia. Ci sono tre criteri che determinano il riavvio, più avanti descritti, che potete selezionare.
- □ Il metodo più semplice per fermare la scansione è di premere il **PTT** (non si passa in trasmissione quando è attiva la scansione). Oppure premendo i tasti [**UP**], [**DWN**] del microfono o [**D/MR**(**MW**)].

*<i>Z* L'impostazione iniziale esplora in scansione tutta la banda in modo VFO e tutti *i canali in modo memoria. Potete limitare il segmento di banda esplorato in scansione modo VFO a ±1 MHz, ±2 MHz o ±5 MHz. Oppure ai soli canali memoria che condividono il primo o il primo e il secondo carattere etichetta alfanumerica del canali in cui si è avviata la scansione. Bisogna intervenire sui passi menù "28 MEM.SCN" e "56 VFO.SCN", maggiori informazioni a pag. 78 e 83.*

### **OPZIONI RIAVVIO SCANSIONE**

Ci sono tre opzioni di funzionamento al riavvio della scansione:

- $\Box$  Modo "BUSY", a caduta della portante, in questo modo la scansione si ferma finché è presente il segnale, alla caduta della portante di questo si riavvia
- $\Box$  Modo "**HOLD**", con sosta illimitata, una volta fermatasi la scansione su un segnale, se non la riavvita, non riparte automaticamente in nessun caso.
- r Modo "3SEC**/**5SEC**/**10SEC", in questo modo, la scansione si ferma per l'intervallo imposto, su ogni segnale. Se voi non premete un tasto entro questo periodo si riavvia anche se il segnale che ne ha causato la sosta è ancora presente.

L'impostazione iniziale propone il modo "BUSY". Per sceglierne un altro questa è la procedura.

1. Premete per 1″ [**MHz**(**SET**)] e poi ruotate la manopola di **sintonia** a selezionare il passo "41 RESUME" del menù.

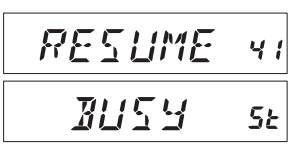

- 2. Premete [**MHz**(**SET**)] e poi ruotate la manopola di **sintonia** a selezionare la modalità di riavvio da voi preferita.
- 3. Registrate la nuova impostazione e tornate al normale modo di funzionamento premendo per 1″ [**MHz**(**SET**)].

### **ESCLUSIONE LOCAZIONI MEMORIA DALLA SCANSIONE**

Talvolta può essere utile "saltare" durante la scansione, alcuni canali memorizzati sui quali l'attività di trasmissione è praticamente continua, lasciandoli pronti al richiamo manuale.

Procedura per marcare come escluso in scansione una locazione memoria.

- 1. Se necessario passate dal modo VFO al modo memoria, premendo [**D/MR**(**MW**)] più volte, nel lato destro dello schermo deve apparire "**MR**" ed il numero canale.
- 2. Richiamate il canale da escludere ruotando la manopola di **sintonia**.
- 3. Entrate in modo menù premendo per 1″ [**MHz**(**SET**)], poi selezionate il passo "40 SKIP", ruotando la manopola si **sintonia**.

4. Premete [**MHz**(**SET**)] e poi ruotate la **sintonia** fintanto che sullo schermo appare l'icona "SKIP". A questo punto il canale è marcato come escluso in scansione. ora il canale corrente sarà ignorato durante la scansione. Il simbolo "ONLY" è relativo alla "scansione compilata memoria", descritta nel paragrafo successivo.

5. Registrate la nuova impostazione premendo per 1″ [**MHz**(**SET**)], tornate al normale modo di funzionamento.

Richiamando manualmente dalla memoria un canale marcato come escluso, a schermo in piccolo l'icona "**SKIP**"

Per togliere questo attributo, e includere nuovamente il canale nel ciclo scansione, selezionate "OFF" al punto 4 (il canale marcato come escluso può essere comunque richiamato manualmente tramite la manopola di **sintonia** in modo memoria).

i5 145475 **SKIP** 47 **SKIP**  $5<sub>k</sub>$ 

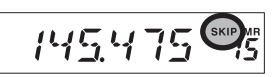

### **SCANSIONE LISTA PREFERENZIALE CANALI IN MEMORIA**

L'**FT-1900E** vi offre la possibilità di compilare una vostra lista preferenziale di canali memoria da esplorare in scansione. Questi canali sono appositamente marcati uno per uno, si riconoscono come selezionati nella scansione preferenziale, quando richiamati, per la presenza dell'icona lampeggiante "**SKIP**".

Quando voi avviate la scansione a partire da un canale marcato con l'icona lampeggiante "**SKIP**", la scansione esplora solo quelli appartenenti a questo gruppo. Diversamente se avviata da un canale senza la marcatura lampeggiante "**SKIP**" la scansione esplorerà tutti i canali, incluso quelli selezionati lista preferenziale.

Procedura per compilare lista scansione preferenziale.

- 1. Se necessario passate dal modo VFO al modo memoria, premendo più volte [**D/ MR**(**MW**)].
- 2. Richiamate il canale che volete sia incluso nella vostra lista preferenziale.
- 3. Entrate in modo menù premendo per 1″ [**MHz**(**SET**)], poi selezionate il passo "47 SKIP" ruotando la manopola si **sintonia**.
- 4. Premete [**MHz**(**SET**)], poi selezionate "ONLY" ruotando la manopola di **sintonia**.
- 5. Una volta completata la compilazione lista, la registrate premendo per 1″ [**MHz**(**SET**)], poi tornate al normale modo di funzionamento.

Avvio scansione compilata memoria

- 1. Passate in modo memoria premendo più volte [**D/MR**(**MW**)].
- 2. Selezionate un canale della memoria che abbia associata l'icona lampeggiante "**SKIP**", ruotando la manopola di **sintonia**.
- 3. Avviate la scansione preferenziale canali memoria, sarà limitata ad esplorare solo quelli selezionati, cioè con associata icona lampeggiante "**SKIP**".

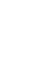

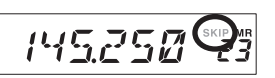

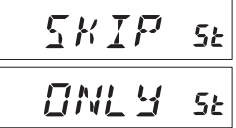

*SCANSIONE*

### **SCANSIONE BANCHI MEMORIA COLLEGATI**

Quando è attiva la funzione banchi memoria, la scansione esplora solo i canali compresi nel banco corrente. Tuttavia se è attivo il collegamento banchi in scansione potete sottoporre a scansione canali attribuiti a più banchi da voi selezionati.

Abilitazione collegamento banchi scansione

- 1. Se necessario passate dal modo VFO al modo memoria, premendo [**D/MR**(**MW**)].
- 2. Entrate in modo menù premendo per 1″ [**MHz**(**SET**)], poi selezionate il passo "**8 BNK.LNK**" ruotando la manopola si **sintonia**.
- 3. Premete [**MHz**(**SET**)], poi selezionate il primo banco della memoria che volete esplorare in scansione ruotando la manopola di **sintonia** ("b1"  $-$  "b8").
- 4. Premete brevemente [**D/MR**(**MW**)]. Alla indicazione del numero banco è aggiunta l'icona "**SKIP**" a segnalare che il banco corrente è compreso nella scansione.

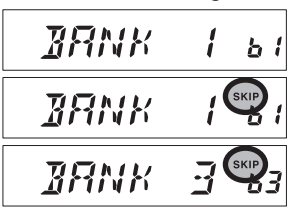

**ANKI NK** 

 $\overline{B}$ 

- 5. Ripetete i passi 3 e 4 per tutti i banchi da comprendere in scansione.
- 6. Premete per 1″ [**MHz**(**SET**)] per avviare la scansione sui banchi collegati.
- 7. Per rimuovere il collegamento scansione da un banco memoria ripetete i passi 2 e 3, scompare l'icona "**SKIP**" associata al banco corrente.

### **LIMITI BANDA IN SCANSIONE PROGRAMMABILI**

Questa funzione vi consente di fissare limiti a piacere entro la banda, sia per la scansione sia per il normale traffico a VFO. Se ad esempio, volete fissare come limiti 144.3 e 146.0 MHz, per evitare di disturbare la banda riservata alle comunicazioni di debole intensità in SSB e CW, nel segmento compreso da 144.0 a 144.3 MHz,.

Questi limiti di scansione sono memorizzati in coppie di locazioni dedicate della memoria, etichettate come L0**/**U0 - L9**/**U9. Dove la lettera "L" ricorda che si deve registrare il limite inferiore della sottobanda, "U" superiore.

Per avvalervi di questa funzionalità dovete eseguire questa procedura

- 1. Registrate il limite inferiore della sottobanda scansione / VFO che volete creare, nel registro "L0", quello superiore in "U0". Sono disponibili le coppie da L1**/**U1 a L9**/**U9 per creare più segmenti.
- 2. Avendo corrente uno qualsiasi di questi canali, purché già programmato, attivate la scansione entro limiti programmati premendo [**MHz**(**SET**)]. appare l'icona "**PMS**". Scansione e sintonia sono limitati ora entro il segmento programmato.

Per terminare la limitazione e tornale alla normale operatività memoria, premete brevemente il tasto [**D/MR**(**MW**)].

#### *Mon cercate d'avviare una normale scansione su alcuno dei canali memoria PMS, ne ricavereste un messaggio d'errore. Le locazioni memoria "U/L" sono dedicate solo a registrare limiti di banda.*

### **SCANSIONE SUL CANALE PRIORITARIO** (**DUAL WATCH**)

L'**FT-1900E** in scansione vi consente di controllare due frequenze, cioè se state operando in modo VFO o memoria, periodicamente esplora un canale della memoria, stabilito dall'utente, per rilevare se c'è attività. Se il segnale sul canale memoria stabilito è sufficiente a sbloccare lo squelch, la scansione si fermerà su questa frequenza con una sosta come programmato nel passo "41 RESUME" del menù (vedere a pag. 45).

Procedura per avviare il "Dual Watch" sul canale prioritario.

- 1. Se necessario passate in modo richiamo memoria, premendo più volte [**D/MR**(**MW**)]
- 2. Premete per 1″ il tasto [**D/MR**(**MW**)], poi richiamate il canale memoria che si vuole usare come "prioritario".
- 3. Premete brevemente  $\lceil \mathbf{\mathcal{Q}} \rceil$ . Nell'angolo superiore destro dello schermo appare la segnalazione "**PRI**", a segnalare che il canale corrente è designato come prioritario.
- 4. Continuate ora ad operare con **FT-1900E**, su un altro canale in memoria, sul canale "Home" o su una frequenza imposta via VFO.
- 5. Premete per 1″ [**REV**(**DW**)], per attivare la priorità a VFO. La sintonia indicata a schermo rimane sulla frequenza VFO o canale memoria, ma ogni 5 secondi l'**FT-1900E** controlla periodicamente se sul canale prioritario c'è attività.
- 6. Per disattivare il modo "Dual Watch" su priorità, premete [**D/MR**(**MW**)].

#### **Passaggio al canale prioritario**

Durante il funzionamento in priorità canale (Dual Watch), c'è una funzione che vi permette di portarvi istantaneamente sul canale prioritario, senza dover attendere che su questo ci sia dell'attività.

Attivata questa funzionalità e il monitoraggio sul canale prioritario, basta premere il **PTT** per passare sul canale prioritario.

Attivazione passaggio su canale prioritario.

1. Entrate in modo menù premendo per 1″ [**MHz**(**SET**)], poi selezionate il passo "44 RVRT", ruotando la manopola si **sintonia**.

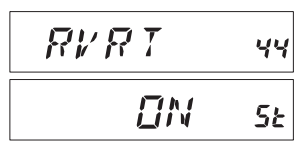

- 2. Premete per brevemente [**MHz**(**SET**)], poi selezionate "ON" ruotando la manopola di **sintonia**.
- 3. Registrate e tornate al normale modo di funzionamento premendo per 1″ [**MHz**(**SET**)].

Per disattivare il passaggio a prioritario, al punto 3 selezionate invece "OFF".

### **SCANSIONE ALLARME METEO**

Questa funzione vi permette di controllare i canali memoria assegnati alle radiodiffusioni previsioni meteorologiche, a verificare se è presente il tono d'allarme NOAA.

A funzione allarme meteo attivata, l'**FT-1900E** ogni 5 secondi, in scansione controlla i canali meteo. Se voi osservate con attenzione lo schermo, rilevate che periodicamente la scansione si porta sul banco assegnato alle radiodiffusioni meteo, a rapidamente esplorare i canali, alla ricerca del tono allarme.

Procedura per attivare scansione allarme meteo.

- 1. Premete per 1″ [**MHz**(**SET**)], per entrare in modo impostazione menù, ruotate la manopola di **sintonia**, a selezionare il passo "57 WX ALT".
- 2. Premete [**MHz**(**SET**)], per abilitare l'intervento, poi ruotate la manopola di **sintonia** a impostare questo modo su "ON".
- 3. Registrate e tornate al normale modo di funzionamento premendo per 1″ [**MHz**(**SET**)].
- 4. Per disabilitare, al punto 4 selezionate "OFF".

Potete regolare il volume nota allarme meteo al massimo, indipendentemente dalla posizione della manopola **VOL**, tramite il passo menù "58 WX VOL", maggiori informazioni a pag. 84.

 *1) Quando si attiva la scansione allarme meteo il modo riavvio scansione s'imposta su "HOLD".*

*2) Se state esplorando in scansione i canali radiodiffusione previsioni meteorologiche l'FT-1900E resterà silenzioso, salvo ricezione tono allarme. Così si prolungherà al massimo la durata del monitoraggio, a rilevare eventuale tono allarme meteo, per la riduzione di consumo dovuta all'assenza uscita audio.*

### **CICALINO SUGLI ESTREMI DI BANDA**

Quando l'**FT-1900E** in scansione raggiunge un limite di banda, avverte automaticamente tramite il cicalino (sia per la scansione a VFO che quella PMS). Potete attivare questa segnalazione anche in **sintonia** manuale, quando raggiungete il limite di banda in modo VFO.

Procedura per attivare il cicalino sui limiti di banda.

- 1. Premete per 1″ [**MHz**(**SET**)], per entrare in modo impostazione menù. Ruotate la manopola di **sintonia**, a selezionare il passo "21 EDG.BEP".
- 2. Premete brevemente [**MHz**(**SET**)], poi ruotate la manopola di **sintonia**, ad impostare questo modo su "ON".
- 3. Registrate e tornate al normale modo di funzionamento premendo per 1″ [**MHz**(**SET**)].

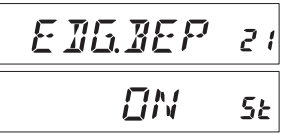

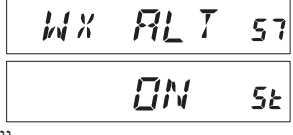

# *FUNZIONALITÀ RICERCA INTELLIGENTE*

La funzione di ricerca intelligente può essere usata per registrare, senza l'intervento dell'operatore, sino a 31 canali in memoria, se su questi viene rilevata attività. La ricerca intelligente spazzola sopra e sotto la frequenza corrente, memorizzando quelle ove è presente un segnale nell'ordine di ritrovamento (15 sopra, 15 sotto oltre a quella corrente), senza entrare in sosta sui segnali rilevati.

Sono due i possibili modi di intervento della ricerca intelligente.

- SINGLE (singola): in questo modo il ricetrasmettitore esplora la banda corrente in una sola direzione a partire dalla frequenza corrente. Tutti i canali ove è presente attività saranno caricati nella memoria di Smart Search, termina anche se non sono stati tutti e 31 impegnati.
- CNTNUE (continuata): in questo modo il ricetrasmettitore esplora in un primo passaggio entrambe le direzioni la banda corrente, se non vengono impegnati tutti i 31 canali ripete indefinitamente a spazzolare fino a completamento.

#### **Impostazione della ricerca intelligente.**

1. Entrate in modo menù premendo per 1″ [**MHz**(**SET**)], selezionate il passo "45 S SRCH", ruotando la manopola si **sintonia**.

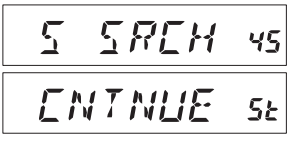

- 2. Premete [**MHz**(**SET**)], poi selezionate il modo di vostro gradimento (v. sopra), ruotando la manopola di **sintonia**.
- 3. Registrate e tornate al normale modo di funzionamento premendo per 1″ [**MHz**(**SET**)].

# *FUNZIONALITÀ RICERCA INTELLIGENTE*

#### **Registrare in memoria tramite la ricerca intelligente**

- 1. Impostate la radio in modo VFO, controllate che lo squelch intervenga, a silenziare in sola presenza del rumore di fondo.
- 2. Passate in modo ricerca intelligente "Smart Search" premendo il tasto [**P2**] del microfono. A schermo appare l'indicazione "S SRCH".
- $\mathcal{L}$ SREH
- 3. Premete [**MHz**(**SET**)] o il tasto [**A**] del microfono, si avvia la scansione Smart Search.
- 4. Mano a mano che i canali attivi sono rilevati si registrano in memoria, senza che la scansione entri in sosta.
- 5. Quando la ricerca intelligente termina, dipende dal modo impostato, il ricetrasmettitore si porta sul canale "C" della ricerca intelligente.
- 6. Per richiamare i canali del banco ricerca intelligente appena registrati, basta ruotare la manopola di **sintonia**.
- 7. Tornate alla normale operatività premendo [**D/MR**(**MW**)].

 *La ricerca intelligente è uno strumento particolarmente utile quando vistate per la prima volta una città. Non dovete perdere tempo per indagare quali frequenze riservate ai ripetitori sono in uso, basta chiedere al vostro FT-1900E di scoprire dove è il traffico radioamatoriale.*

### *FUNZIONALITÀ INTERCONNESSIONE VIA INTERNET*

L'**FT-1900E** può essere usato per accedere ai "nodi" (ripetitori o stazioni di base) che rendono il servizio WIRES™, un sistema Vertex Standard per estendere la connessione alla rete via Internet, in modo "SRG" (gruppo ripetitori gemellati). Informazioni su WIRES-II sono disponibili sul sito http://www.vxstd.com/en/wiresinfo-en/. Questa funzione, come più avanti spiegato, può accedere anche ad altri sistemi.

### **MODO SRG** (**"GRUPPO RADIO GEMELLATO"**)

- 1. Attivate la funzione connessione ad Internet premendo  $\lceil \frac{\otimes}{\infty} \rceil$ , a schermo, a destra della indicazione di frequenza, appare la segnalazione "**Int**".
- 2. Tenendo premuto [a] ruotate la manopola di **sintonia**, a selezionare il numero d'accesso (DTMF "0" – "9", "A",

"B", "C", "D", "E(€)", "F(**#**)"), relativo al nodo WIRES™ con il quale si vuole stabilire una connessione via Internet (se non si è a conoscenza, **AIMF**  $1$  int chiedere al responsabile del servizio). Ora uscite dal modo selezione premendo il **PTT**.

- 3. A funzione attivata (passo 1), l'**FT-1900E** genera un breve tono DTMF (0.1″), conformemente alla selezione fatta al punto 2. Questo tono DTMF è inviato ogni volta ad inizio trasmissione per stabilire o mantenere la connessione con il nodo locale WIRES™ operante in modo SRG.
- 4. Per terminare la connessione ad Internet, premete ancora il tasto  $\mathbb{S}$ , a video scompare la notazione "**Int**".

 *Se i corrispondenti vi rapportano che all'inizio del vostro passaggio si riceve sempre una breve nota DTMF, e voi non state operato con interconnessione via Internet, disattivate la funzionalità, vedi sopra punto 4.*

### **MODO FRG** (**"GRUPPO AMIC RADIO"**)

Voi potete accedere ad altri sistemi d'interconnessione ripetitori via Internet (incluso WIRES™ in modo "FRG"), che usano una stringa DTMF per l'accesso.

#### **Programmazione codice FRG**

Dovete memorizzare le stringhe DTMF che dovete usare per accedere ai nodo interconnessione via Internet. Nell'esempio s'ipotizza il codice accesso "#(F)1101D"; la notazione "#" corrisponde alal lettera "F".

- 1. Entrate in modo menù premendo per 1″ [**MHz**(**SET**)], selezionate il passo "25 **INT.SET**", ruotando la manopola si **sintonia**.
- 2. Selezionate il registro della memoria Internet ("F0" "F9"), nel quale volete memorizzare il codice d'accesso, premendo [**MHz**(**SET**)] e poi ruotando la manopola di **sintonia**.

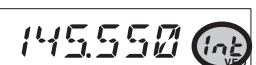

INTSET 25

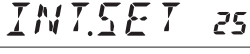

 $F \leftarrow$ 

### *FUNZIONALITÀ INTERCONNESSIONE VIA INTERNET*

### **MODO FRG** (**"GRUPPO AMIC RADIO"**)

- 3. Premete brevemente [**LOW**(**A/N**)], la prima cifra lampeggia.
- 4. Selezionate la prima cifra che forma il numero da memorizzare, ruotando la **sintonia**, in questo caso "F" (rappresentazione a schermo del tono DTMF cancelletto "#").
- 5. Immettete la prima e passare alla seconda cifra che forma il numero DTMF da memorizzare premendo brevemente [**LOW**(**A/N**)].
- 6. Ripetete il passo precedente fino a completare il numero da formare "#(F)1101D".
- 7. Se volete attribuire una etichetta alfanumerica a questa memoria Internet, procedete col punto seguente, diversamente premete per 1″ [**MHz**(**SET**)], per registrare l'impostazione.
- 8. Per abilitare la programmazione etichetta, premete per due volte [**MHz**(**SET**)], il registro memoria Internet lampeggia.
- 9. Premete brevemente [**D/MR**(**MW**)]. A schermo appare per 2″ la notazionen "- -ALPH- -", poi il registro memoria riprende a lampeggiare.
- 10. Premete brevemente [**MHz**(**SET**)]. Il cursore posto sulla prima posizione lampeggia.
- 11. Ruotate la **sintonia**, a selezionare il primo caratteri alfanumerico.
- 12. Premete il tasto [**LOW**(**A/N**)] per spostare il cursore sulla posizione seguente a destra.
- 13. Per riportare indietro il cursore, a correggere un errore d'immissione, premete [**REV**(**DW**)].
- 14. Ripetete i punti da 11 e 12, fino ad immettere tutti i caratteri che compongono l'etichetta, fino ad un massimo di 6.
- 15. Terminata l'immissione etichetta (6 caratteri o meno), premete brevemente [**MHz**(**SET**)] per salvare.
- 16. Se volete memorizzare altri codici d'accesso, ripetete i punti da 1 a 15.
- 17. Premete il **PTT** per salvare e tornare al normale modo di funzionamento.

#### **Operatività, accedendo al nodo FRG**

- 1. Richiamate il menù premendo per 1″ [**MHz**(**SET**)], poi selezionate il passo "23 INT MD", ruotando la manopola di **sintonia**.
- 2. Premete [**MHz**(**SET**)], poi ruotate la manopola di **sintonia** principale, ad abilitare la connessione in altra modalità tramite Internet, selezionando FRG  $5<sub>k</sub>$ "FRG".
- 3. Registrate l'impostazione premendo per 1″ [**MHz**(**SET**)].

 $-BI$   $PBH-$ 

F 1 10 1 11

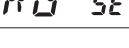

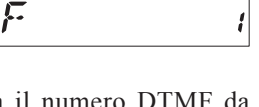

Я

5Ŀ

Б

 $\mathbf{L}$ 

WEIXE

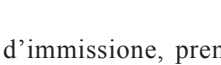

 $\overline{M}$ 

### *FUNZIONALITÀ INTERCONNESSIONE VIA INTERNET*

### **MODO FRG** (**"GRUPPO AMIC RADIO"**)

- 4. Attivate la funzione interconnessione via Internet premendo brevemente  $\lceil \mathbf{\mathcal{Q}} \rceil$ , a destra della indicazione di frequenza, appare la segnalazione "**Int**".
- 5. Selezionate la stringa d'accesso per attivare il nodo d'interesse, selezionando il registro DTMF ("F0" – "F9" o il nome dato) tenendo premuto il tasto [a] mentre ruotate la manopola di **sintonia**. Bloccate la selezione del numero d'accesso premendo brevemente il **PTT**.
- 6. A funzione interconnessione via Internet attivata, potete premere  $\mathbb{R}$ ] durante la trasmissione, per inviare i toni DTMF, come richiesto per attivare il collegamento via Internet, al nodo desiderato.
- 7. Per tornare al modo WIRES<sup>TM</sup>, ripetete i punti  $1 3$ , selezionando a punto 2 "**SRG**".

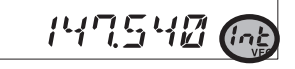

 $M5J5L$ c

# *ARTS™* (*SISTEMA DI VERIFICA COPERTURA AUTOMATICO*)

La funzione ARTS™ usa la segnalazione DCS per informare entrambe le stazioni dotate di ARTS™, quando sono entro la portata e quando no. Può essere particolarmente utile quando è importante mantenere il contatto con un altre stazioni, ad esempio durante situazioni di ricerca e soccorso.

Entrambe devono impostare il medesimo codice DCS e attivare la funzione ARTS™ tramite l'opportuno comando. Se gradite potete anche attivare l'avvisatore acustico.

Ogni volta che premete il **PTT** o comunque ogni 25 (o 15) secondi, dopo che l'ARTS™ è stato

inserito, la vostra radio trasmette per circa 1 secondo un tono codice DCS (subaudio). Se l'altro apparecchio è entro la portata, il cicalino trilla (se attivato) e sullo schermo appare l'indicazione "IN RNG" (entro la copertura), anziché "**OUTRNG**" (fuori copertura) con cui l'ARTS™ inizia il servizio.

Sia che parliate o meno, l'interrogazione continua ogni 15 (o 25) secondi, finché disattivate l'ARTS™. Inoltre ogni 10 minuti la radio trasmetterà automaticamente in CW il vostro nominativo per identificare, come richiesto dai regolamenti, l'emissione radio. Quando si disattiva l'ARTS™ si disattivano anche i codici DCS (se non erano precedentemente all'avvio di ARTS™, già in uso per altra funzionalità).

Se voi uscite dalla copertura per oltre 1 minuto (quattro interrogazioni), la vostra radio rileva l'assenza di segnale ed avverte con tre trilli, sullo schermo ritorna l'indicazione "OUTRNG". Qualora rientriate in copertura radio, il cicalino vi avvertirà e sullo schermo tornerà la scritta "IN RNG".

Durante il funzionamento di ARTS™ la frequenza operativa è visualizzata ma voi non potete cambiarla, così come qualsiasi altra regolazione, dovete per prima cosa escludere l'ARTS™ prima di tornare al normale funzionamento. È una sicurezza per evitare che un accidentale cambio di canale sia interpretato come mancanza di copertura.

#### **Impostazione ed attivazione base di ARTS™**

- 1. Assegnate la funzione ARTS™ ad uno dei tasti programmabili del microfono: [**P1**], [**P2**], [**P3**] o [**P4**], come spiegato a pag. 65.
- 2. Impostate la vostra radio e le altre sullo stesso codice DCS, come trattato a pag. 25.
- 3. Premete brevemente il tasto programmabile del microfono cui avete assegnato questa funzionalità. A conferma che ARTS™ è attivato sullo **AUTRN5** schermo appare "OUTRNG".
- 4. Ogni 25″ la vostra radio invia un'interrogazione al vostro corrispondente. Quando e se questo risponde con il proprio segnale ARTS™ l'indicazione sullo schermo commuta su "IN RNG" a confermare l'esito positivo.

$$
\underbrace{\text{INP}^{\text{os}}_{\text{max}}}{\text{INP}^{\text{max}}_{\text{max}}}
$$

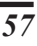

**VEO** 

# *ARTS™* (*SISTEMA DI VERIFICA COPERTURA AUTOMATICO*)

5. Per terminare e tornare al normale modo di funzionamento premete brevemente il tasto programmabile del microfono cui avete assegnato questa funzionalità.

#### **Opzione cadenza d'interrogazione ARTS™**

La funzione ARTS™ può avere un frequenza d'interrogazione di 25″ (impostazione iniziale) o 15″. L'intervallo maggiore prolunga la durata della carica batteria. Questa è la procedura per impostare l'intervallo d'interrogazione.

1. Entrate in modo menù premendo per 1″ [**MHz**(**SET**)], selezionate il passo "3 AR INT", ruotando la manopola si **sintonia**.

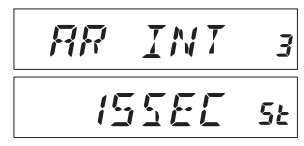

- 2. Premete per brevemente [**MHz**(**SET**)], poi selezionate (15 o 25 secondi) ruotando la manopola di **sintonia**.
- 3. Registrate e tornate al normale modo di funzionamento premendo per 1″ [**MHz**(**SET**)].

#### **Opzioni cicalino ARTS™**

La funzione ARTS™ può avvertire acusticamente tramite il cicalino in due modalità, oltre alla possibilità di escludere il cicalino, per informarvi sullo stato corrente ARTS™. Scegliete la cadenza più opportuna rispetto all'ambiente ove operate.

- IN RNG: il cicalino avverte una prima ed unica volta quando siete in portata, senza successive riconferme.
- ALWAYS: ogni volta che si riceve un'interrogazione dal corrispondente il cicalino avverte.
- OFF: il cicalino è disattivato, per verificare lo stato ARTS™ dovete guardare lo schermo.

Per selezionare il modo d'intervento del cicalino ARTS™.

- 1. Entrate in modo menù premendo 1″ [**MHz**(**SET**)]. Selezionate il passo "2 AR BEP", ruotando la manopola si **sintonia**.
- 2. Premete [**MHz**(**SET**)], poi selezionate il modo suoneria ARTS™ (vedi sopra), ruotando la manopola di **sintonia**.
- 3. A selezione fatta, registrate e tornate al normale modo di funzionamento premendo per 1″ [**MHz**(**SET**)].

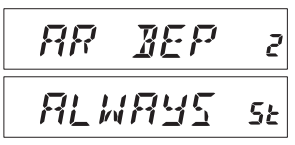

# *ARTS™* (*SISTEMA DI VERIFICA COPERTURA AUTOMATICO*)

#### **Impostazione identificatore in CW**

Come detto prima, la funzione ARTS™ comprende l'identificazione della stazione in CW. Ogni dieci minuti di funzionamento dell'ARTS™, la radio può essere programmata per inviare automaticamente "DE (il vostro nominativo) K". Il campo riservato al vostro nominativo può contenere fino a 6 caratteri .

Procedura per programmare l'identificazione in CW.

- 1. Premete per 1″ [**MHz**(**SET**)], per entrare in modo impostazione, poi ruotate la **sintonia**, per selezionare il passo di menù "11 CW ID".
- 2. Premete prima [**MHz**(**SET**)] e poi [**LOW**(**A/N**)], per visualizzare eventuale precedente registrazione nominativo.
- 3. Premete per 1″ [**LOW**(**A/N**)] per cancellare precedente registrazione.
- 4. Ruotate la **sintonia**, a selezionare per selezionare il primo carattere, poi premete brevemente [**LOW**(**A/N**)] per registrare e passare al secondo.
- 5. Ripetete il punto precedente, fino a completare l'immissione del nominativo. Notate che tra i caratteri disponibili c'è "barra mobile"  $(- \cdot - \cdot)$ ,  $M5 B8F$ a segnalare che state operando fuori dalla vostra sede abituale.
- 6. Per cancellare immissioni errate, riportare indietro il cursore premendo [**REV**(**DW**)], poi immettere il carattere alfanumerico esatto.
- 7. Se il nominativo è formato da meno di 16 caratteri, per concludere l'immissione, premete [**MHz**(**SET**)] brevemente (quando si raggiungono i 16 caratteri non è necessario).
- 8. Premete ancora brevemente [**MHz**(**SET**)] e poi ruotate la **sintonia** a portare l'impostazione di questo passo su "ON" (identificatore CW attivo).
- 9. A selezione fatta, registrate e tornate al normale modo di funzionamento premendo per 1″ [**MHz**(**SET**)].

Disabilitare lidentificatore CW

- 1. Premete per 1″ [**MHz**(**SET**)], per entrare in modo impostazione, poi ruotate la **sintonia**, per selezionare il passo di menù "11 CW ID".
- 2. Premete brevemente [**MHz**(**SET**)] e poi ruotate la **sintonia** a portare l'impostazione di questo passo su "OFF" (identificatore CW non attivo).
- 3. A selezione fatta, registrate e tornate al normale modo di funzionamento premendo per 1″ [**MHz**(**SET**)].

*Potete controllare la vostra registrazione, monitorando tutto il nominativo. Richiamate il passo menù "11 CW ID" poi premete [MHz(SET)], infine [D/MR(MW)].*

$$
\begin{array}{|c|c|c|}\n\hline\n\hline\n\text{EM} & \text{IH} & \text{II} \\
\hline\n\text{GFF} & \text{St}\n\end{array}
$$

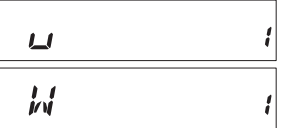

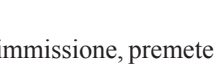

ПN

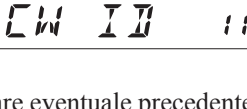

 $^{\prime}$   $^{\prime}$ 

5

5E

# *FUNZIONALITÀ ESERCITAZIONI IN CW*

L'**FT-1900E** ha la possibilità di farvi esercitare nel CW inviando codici Morse casuali riprodotti all'altoparlante, così potete migliorare la vostra pratica in CW.

- 1. Premete per un secondo [**MHz**(**SET**)] per passare in modo menù, ruotate la manopola di **sintonia** a selezionare il passo "12 CWTRNG".
- 2. Premete brevemente [**MHz**(**SET**)] per abilitare l'intervento.
- 3. Selezionare il modo invio (indicato a piccoli caratteri sulla parte superiore dello schermo LCD) premendo [**LOW**(**A/N**)]:
	- 1A: invio di soli 5 caratteri alfabetici.
	- A: invio di soli caratteri alfabetici (ripetitivamente).
	- 1n: invio di soli 5 caratteri numerici
	- n: invio di soli caratteri numerici (ripetitivamente).
	- 1An: Invio misto 5 caratteri alfabetici, numerici, "?" e "/".
	- An: Invio misto caratteri alfabetici, numerici, "?" e "/", ripetitivamente a gruppi di 5.
- 4. Ruotate la manopola di **sintonia**, ad impostare la velocità di riproduzione. L'unità di misura è selezionabile tra "CPM: caratteri al minuto" e "WPM: parole al minuto" premendo il tasto [**D/MR**(**MW**)].
- 5. Avviate la generazione dei caratteri in codice premendo [**REV**(**DW**)] (solo nota altoparlante, la radio non trasmette). Il carattere inviato appare a schermo. Se al punto 3 si è impostato uno dei modi "1", per inviare un altro gruppo premere ancora [**REV**(**DW**)].
- 6. Si disattiva la funzionalità esercitazioni in CW premendo brevemente [**MHz**(**SET**)].
- 7. Premete per un secondo [**MHz**(**SET**)] per terminare e tornare al normale modo di funzionamento.

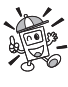

 *La selezione "CPM" si basa sullo standard "PARIS", che fissa a 5 i caratteri per parola.*

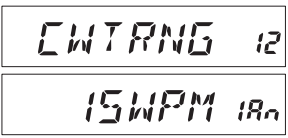

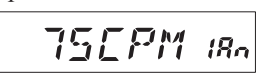

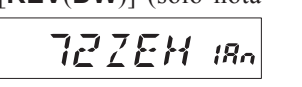

# *OPERARE IN PACKET*

L'**FT-1900E** è può essere usato per operare in Packet a 1200 bps, accoppiandolo ad un corrente nodo terminale di controllo "TNC" tramite il connettore microfonico posto sul pannello frontale e la presa jack posteriore dedicata all'altoparlante esterno, vedi diagramma sottoriportato.

Il livello audio immesso nel TNC dal ricetrasmettitore si regola tramite la manopola di volume di quest'ultimo come in modo fonia. Quello immesso nel ricetrasmettitore **FT-1900E** si può regolare in modo menù, passo "27 MCGAIN", maggiori informazioni a pag. 66.

A prevenire possibili danni al ricetrasmettitore, causa picchi di tensione, è meglio collegare i cavi ad apparati spenti.

Quando terminate di operare in "Packet" ricordatevi di riportare alla condizione iniziale il livello ingresso microfonico su "LVL 5" (modo impostazione, passo "27 MCGAIN").

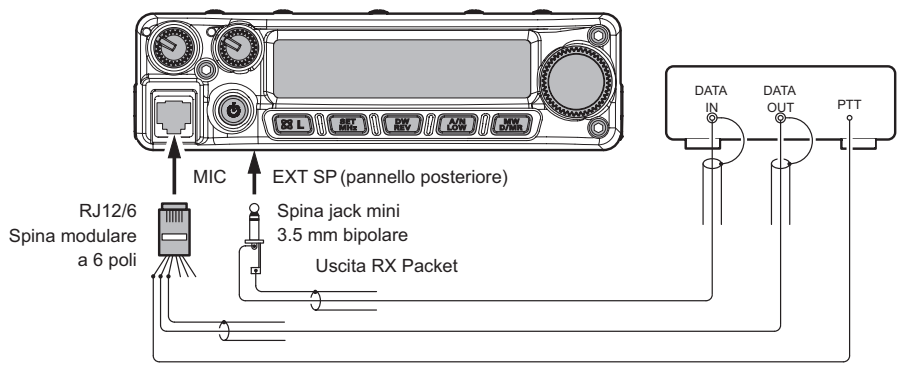

contatto 4: massa contatto 5: ingresso TX Packet contatto 6: PTT

### **PASSWORD**

Con l'**FT-1900E** è anche possibile impedire l'uso a non autorizzati del vostro ricetrasmettitore.

Quando è attiva la parola d'ordine la radio all'accensione chiede l'immissione del codice a 4 cifre di sblocco. In caso di immissione di codice errato l'apparecchi osi spegne automaticamente.

Procedura per immissione password

- 1. Premete per un secondo [**MHz**(**SET**)] per passare in modo menù, ruotate la **sintonia** a selezionare il passo "40 PSWD".
- 2. Premete brevemente [**MHz**(**SET**)] per abilitare l'intervento.
- 3. Premete [**LOW**(**A/N**)] per visualizzare eventuale password già immessa.
- 4. Ruotate la **sintonia** a selezionare la prima cifra o le lettere  $(0-9, A, B, C, D, E - al$  posto di  $*$  ed **F** al posto di **#**).
- 5. Passare al campo seguente premendo [**LOW**(**A/N**)].
- 6. Ripetere i punti 5 e 6 fino a completare la password.
- 7. Per correggere una errata immissione, riportare indietro il cursore premendo [**REV**(**DW**)], poi immettere il dato esatto.
- 8. A immissione terminata, premete per un secondo [**MHz**(**SET**)] per registrare e tornare a modo di normale funzionamento.
- 9. Se volete disabilitare la password ripetete i punti  $1 2$  selezionando però "**OFF**" tramite la manopola di **sintonia**, premete per un secondo [**MHz**(**SET**)].

 *1) Vi suggeriamo di tenere traccia scritta della password conservando la registrazione in un luogo sicuro che potete facilmente raggiungere in caso vi scordate la password.*

*2) Se scordate la password potete comunque accendere il ricetrasmettitore eseguendo la procedura d'azzeramento microprocessore (pag. 68). Purtroppo oltre alla password l'FT-1900E azzera anche tutte le memorie e riporta le impostazioni a quelle iniziali di fabbrica.*

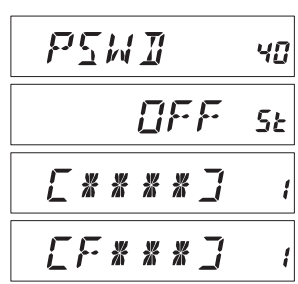

$$
\begin{array}{cc}\n\text{LF} \text{ IR} & \text{R} \\
\text{L} \\
\text{F} & \text{IR} \\
\text{C} \\
\text{H} & \text{R} \\
\text{C} \\
\text{H} & \text{R} \\
\text{C} \\
\text{H} & \text{R} \\
\text{C} \\
\text{H} & \text{R} \\
\text{C} \\
\text{H} & \text{R} \\
\text{C} \\
\text{H} & \text{R} \\
\text{C} \\
\text{H} & \text{R} \\
\text{C} \\
\text{H} & \text{R} \\
\text{C} \\
\text{H} & \text{R} \\
\text{C} \\
\text{H} & \text{R} \\
\text{C} \\
\text{H} & \text{R} \\
\text{C} \\
\text{H} & \text{R} \\
\text{C} \\
\text{H} & \text{R} \\
\text{C} \\
\text{H} & \text{R} \\
\text{C} \\
\text{H} & \text{R} \\
\text{C} \\
\text{H} & \text{R} \\
\text{C} \\
\text{H} & \text{R} \\
\text{C} \\
\text{H} & \text{R} \\
\text{C} \\
\text{H} & \text{R} \\
\text{C} \\
\text{H} & \text{R} \\
\text{C} \\
\text{H} & \text{R} \\
\text{C} \\
\text{H} & \text{R} \\
\text{C} \\
\text{H} & \text{R} \\
\text{C} \\
\text{H} & \text{R} \\
\text{C} \\
\text{H} & \text{R} \\
\text{C} \\
\text{H} & \text{R} \\
\text{C} \\
\text{H} & \text{R} \\
\text{C} \\
\text{H} & \text{R} \\
\text{C} \\
\text{H} & \text{R} \\
\text{C} \\
\text{H} & \text{R} \\
\text{C} \\
\text{H} & \text{R} \\
\text{C} \\
\text{H} & \text{R} \\
\text{C} \\
\text{H} & \text{R} \\
\text{C} \\
\text{H} & \text{R} \\
\text{C} \\
\text{H} & \text{R} \\
\text{C} \\
\text{H} & \text{R} \\
\text{C} \\
\text{H} & \text{R} \\
\text{C} \\
\text{H} & \text{R} \\
\text{C} \\
\text{H} & \text{R} \\
\text{C} \\
\text{H} & \text{
$$

#### **TEMPORIZZATORE DI TEMPO MASSIMO DI TRASMISSIONE**

Questa funzione limita ad un tempo massimo la trasmissione continuata, passando forzatamente in ricezione (intervallo inizialmente impostato 3 minuti). Può essere utile quando il tasto **PTT** rimane accidentalmente incastrato, ad evitare che il vostro ricetrasmettitore emetta la portante fissa.

Il temporizzatore TOT determina dopo quanto si passa in ricezione, intervallo impostabile su 1 / 3 / 5 / 10 minuti o escluso.

Modifica dell'impostazione iniziale (3 minuti)

- 1. Premete per un secondo [**MHz**(**SET**)] per entrare in modo impostazione, ruotare la **sintonia** per selezionare il passo di menù "53 TOT".
- 2. Premete brevemente [**MHz**(**SET**)] per abilitare l'intervento, poi selezionate l'intervallo di durata massima singolo

passaggio in trasmissione, ruotando la manopola di **sintonia** (1 / 3 / 5 / 10 minuti oppure OFF).

3. A selezione fatta, premete per un secondo [**MHz**(**SET**)] per registrare la nuova impostazione e tornare a modo di normale funzionamento.

 *Quando mancano solo 10″ allo scadere del tempo TOT, l'operato è avvertito dal cicalino.*

### **FUNZIONE SPEGNIMENTO AUTOMATICO** (**APO**)

Il ricetrasmettitore dispone di una funzione che ne determina lo spegnimento automatico dopo un tempo impostato di inattività, cioè trascorso senza che venga azionato alcun pulsante o il **PTT**. Se quindi entro il periodo specificato non si aziona alcun pulsante e se l'apparato non è impegnato nella ricerca in scansione o nella ricezione, con il controllo sul canale di priorità attivato, l'apparato stesso si spegnerà automaticamente. Si può selezionare un intervallo di 0.5 / 1 / 3 / 5 ore così come escluderlo, OFF. Questa funzione è utile per evitare di scaricare inutilmente la batteria se ve lo scordate acceso sulla vostra autovettura.

Attivare la funzione APO

- 1. Premete per un secondo [**MHz**(**SET**)] poi selezionate il passo "1 APO" ruotando la manopola di **sintonia** principale.
- 2. Premete [**MHz**(**SET**)] e poi ruotate la manopola di **sintonia** a selezionare l'intervallo preferito o OFF.
- 3. Registrate la nuova impostazione e tornare al normale modo di funzionamento premendo per un secondo [**MHz**(**SET**)].

Un minuto prima che trascorra tutto l'intervallo di tempo impostato, senza alcuna attività, sarà emesso un avviso acustico dall'altoparlante, poi il microprocessore spegnerà automaticamente l'apparecchio.

$$
\frac{T\mathbf{I}T}{\mathbf{I}M\mathbf{I}N\mathbf{s}\epsilon}
$$

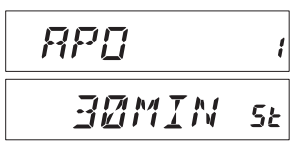

### **BLOCCO TRASMISSIONE CANALE OCCUPATO**

Il circuito BCLO impedisce che si passi in trasmissione su un canale occupato. Vi evita di disturbare altre comunicazioni quando usate lo squelch a subtoni CTCSS o il DCS (in quanto voi non ascoltate i messaggi bloccati dal decodificatore). L'impostazione iniziale del BCLO è su OFF, per attivarlo eseguite questa procedura:

- 1. Premete per un secondo [**MHz**(**SET**)] per entrare in modo impostazione, ruotate la **sintonia** per selezionare il passo di menù "5 BCLO".
- 2. Premete brevemente [**MHz**(**SET**)] per abilitare l'intervento.
- 3. Selezionate "ON" ruotando la manopola di **sintonia** (funzione BCLO attivata).
- EN 5Ł

5

 $RCL$  $H$ 

4. A impostazione fatta, premete per un secondo [**MHz**(**SET**)] per registrare la nuova impostazione e tornare a modo di normale funzionamento.

 *Ricordatevi che il BCLO è comandato dallo squelch sul rumore; se voi avete attivato lo squelch codificato DCS o TSQ, BCLO impedisce la trasmissione se una stazione è in frequenza ma non usa il vostro tono o codice, impedisce quindi di interferire con l'atra trasmissione.*

#### **PROGRAMMAZIONE FUNZIONE TASTI**

Le funzioni inizialmente assegnate ai tasti microfono [**P1**], [**P2**], [**P3**] o [**P4**] possono essere modificate dall'utente se questo preferisce assegnare un'altra funzionalità.

Modifica funzione assegnata ad un tasto

- 1. Passate in modo menù premendo per un secondo *PRG P*  [**MHz**(**SET**)], selezionate il passo relativo al tasto da programmare ("36 PRG P1", "37 PRG P2", "38 PRG P3" o "39 PRG P4"), ruotando la manopola di **sintonia** principale.
- 2. Premete brevemente [**MHz**(**SET**)] e poi ruotate la manopola di **sintonia**, scegliete quale funzione volete assegnare al tasto selezionato, la **BRIS** 5E scelta varia leggermente in funzione del tasto comprendendo complessivamente:

ARTS: attivare ARTS™;

- SQLOFF: apre forzatamente lo squelch per permettere ricezione non silenziata;
- WX CH: commuta operatività al banco canali meteo;
- S SRCH: attiva la ricerca intelligente;
- C SRCH: attiva funzione ricerca toni;
- SCAN: avvia la scansione;

T CALL: attiva il tono chiamata

oppure uno dei passi menù impostazione.

- 3. Registrate la nuova impostazione premendo [**MHz**(**SET**)], se volte proseguire modificando un altro tasto ruotate la manopola di **sintonia** e ripetete il punto precedente.
- 4. Premete per un secondo [**MHz**(**SET**)] per registrare la nuova impostazione e tornare al normale modo di funzionamento.

Ai tasti programmabili [**P1**], [**P2**], [**P3**] o [**P4**] potete anche assegnare richiamo diretto passi menù.

- 1. Passate in modo menù premendo per un secondo [**MHz**(**SET**)].
- 2. Selezionate il passo di vostro interesse che volete assegnare ad un tasto ruotando la manopola di **sintonia**, come rapida scorciatoia per richiamarlo.
- 3. Premete per un secondo il tasto programmabile [**P1**], [**P2**], [**P3**] o [**P4**], cui volete dare assegnazione punto 2.
- 4. Ora potete richiamare direttamente la vostra impostazione preferita semplicemente premendo brevemente un tasto del microfono.

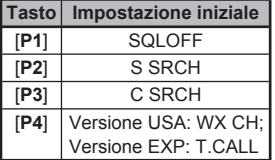

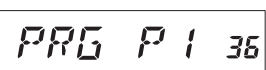

**MAR NAR ROW** 55 2. Premete brevemente [**MHz**(**SET**)], poi ruotando la manopola di **sintonia** commutate l'indicazione sullo schermo a "NARROW" (±2.5

- 3. Registrate la nuova impostazione premendo per un secondo [**MHz**(**SET**)].
- 4. Per tornare con la normale regolazione (±5 kHz di deviazione e 15 kHz di larghezza di banda in ricezione), al punto 2 selezionate "WIDE".

#### **REGOLAZIONE GUADAGNO MICROFONICO**

Il guadagno microfonico è stato opportunamente regolato in fabbrica per fare in modo che sia bene accoppiato il microfono **MH-48A6J** in dotazione. Se usate un altro tipo di microfono o collegate un TNC potreste desiderare d'impostare un livello diverso, intervenendo sul passo del menù "27 MCGAIN".

- 1. Passate in modo menù premendo per un secondo [MHz(SET)], selezionate il passo "27 MCGAIN", ruotando la manopola di **sintonia** principale.
- 2. Premete brevemente [**MHz**(**SET**)], poi ruotando la manopola di **sintonia** regolate (impostazione iniziale LVL 5).
- 3. Registrate la nuova impostazione, e tornate alla normale operatività, premendo per un secondo [**MHz**(**SET**)].

Ricordatevi di ripristinare la regolazione iniziale LVL 5 quando collegate il microfono **MH-48A6J** in dotazione.

# *ALTRE IMPOSTAZIONI*

#### **LARGHEZZA DI BANDA E DEVIAZIONE TRASMISSIONE**

la larghezza di banda in ricezione. Ciò comporta una riduzione della deviazione minimizzando le interferenze sui canali adiacenti (migliora anche la ricezione).

Procedura per impostare minore larghezza di banda

1. Passate in modo menù premendo per un secondo [**MHz**(**SET**)], selezionate il passo "59 W**/**N DV" ruotando la manopola di **sintonia** principale.

kHz di deviazione, 6 kHz di larghezza di banda).

- 
- 

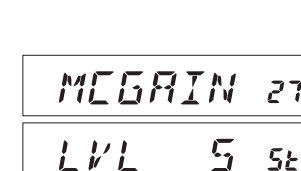

 $\overline{R}$ 

59

W/h

### **INVERSIONE CODICI DCS**

Il sistema DCS è stato introdotto inizialmente dalle radio per servizio privato terrestre (LMR) ed è largamente in uso. Talvolta è anche indicato con altri nomi, ad esempio come DPL® (marchio di proprietà della Motorola Inc).

Utilizza un sistema di codici con struttura a 23 bit trasmessi alla velocità di 134.4 bps (subaudio). Talvolta si verifica l'inversione al complemento del codice trasmesso o ricevuto. Questo impedisce l'apertura dello squelch a DCS attivato perché la sequenza decodificata non corrisponde a quella selezionata.

Tipicamente può verificarsi quando:

- $\Box$  Si connette un preamplificatore esterno in ricezione.
- $\Box$  Si opera via ripetitore.
- $\Box$  Si inserisce un amplificatore lineare esterno.

L'inversione dei codici non implica che alcuno degli apparati sia difettoso.

Può verificarsi se gli amplificatori di potenza hanno numero dispari di stadi (1, 3, 5, …) o anche con un addizionale preamplificatore in ricezione.

Chi progetta gli amplificatori e lo standard industriale ne tiene considerazione, se riscontrate però che lo squelch non si apre quando voi ed il vostro corrispondente usate lo stesso codice DCS, voi o l'altra stazione (ma non entrambi) dovete provare queste varianti.

1. Passate in modo menù premendo per un secondo [**MHz**(**SET**)], selezionate il passo "15 DCS RV" ruotando la manopola di **sintonia**.

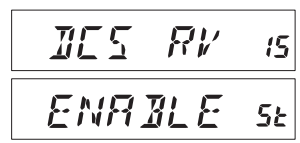

- 2. Premete brevemente [**MHz**(**SET**)], poi ruotate la manopola di **sintonia** ad impostare "ENABLE" (codici DCS invertiti).
- 3. Registrate la nuova impostazione e tornate al normale modo di funzionamento premendo per un secondo [**MHz**(**SET**)].
- 4. Quando terminato questo particolare utilizzo, ricordatevi di impostare nuovamente "DISABLE" per riportare alla normalità.

# *PROCEDURA AZZERAMENTO*

Nel caso che il ricetrasmettitore presenti un funzionamento erratico e possibile che i dati del microprocessore siano corrotti. Sebbene questa sia un evento improbabile l'unico modo per uscirne è di azzerare il microprocessore. Se eseguite un ciclo completo d'azzeramento cancellate anche il contenuto completo della memoria.

### **AZZERAMENTO DEL MICROPROCESSORE**

Per cancellare il contenuto completo della memoria ed azzerare tutte le impostazioni del menù riportandole a quelle iniziali dovete:

- 1. Spegnete il ricetrasmettitore.
- 2. Accedetelo tenendo premuto i tasti [**REV**(**DW**)], [**LOW**(**A/N**)], e [**D/MR**(**MW**)]. A schermo scorre l'indicazione "ALL RESET PUSH D**/**MR KEY".
- 3. Premete [**D/MR**(**MW**)] per riportare allo stato iniziale tutte le impostazioni del ricetrasmettitore (premendo qualunque altro tasto s'abortisce la procedura).

### **RIPRISTINO DELLA CONFIGURAZIONE INIZIALE**

Procedura per riportare tutte le impostazioni del menù nelle impostazioni iniziale (come è configurato in fabbrica), senza perdere il contenuto delle memorie.

- 1. Spegnete il ricetrasmettitore.
- 2. PAccendetelo tenendo premuto i tasti [**LOW**(**A/N**)] e [**D/MR**(**MW**)]. A schermo scorre l'indicazione "SET MODE RESET PUSH D**/**MR KEY".
- 3. Premete [**D/MR**(**MW**)] per riportare allo stato iniziale le impostazioni menù del ricetrasmettitore (premendo qualunque altro tasto s'abortisce la procedura).
# *FT-1900E MANUALE D'USO 69*

Voi potete copiare tutti i dati contenuti in memoria e le impostazioni di menù da un **FT-1900E** ad un altro. Può risultare particolarmente utile quando, per pubblica assistenza, dovete configurare diversi identici apparecchi. Qui viene spiegata la procedura per creare una copia da una radio ad un'altra.

- 1. Entrambe le radio devono essere spente.
- 2. Tramite il cavo apposito, collegate i due connettori **MIC** delle due radio.
- 3. Accendetele entrambe tenendo premuto i tasti [**LOW**(**A/N**)], non importa la sequenza. Sullo schermo di tutte e due appare "CLONE" *CLONE*
- 4. Sulla *radio destinazione* della copia premere [**D/MR**(**MW**)]. Sullo schermo appare l'indicazione "--WAIT--".
- 5. Sulla *radio originale* (quella che ha già registrati i dati da copiare), premete [**MHz**(**SET**)], sullo schermo appare "----TX----", il trasferimento di dati s'avvia.
- 6. Se si verificano dei problemi durante la clonazione viene visualizzato "ERROR". Controllate il cavo e tentate ancora.
- 7. Se la clonazione ha successo su entrambi gli schermi appare "CLONE".
- 8. Premete un tasto qualunque per passare al normale modo operativo.
- 9. Spegnete entrambe le radio e rimuovete il cavo di collegamento.

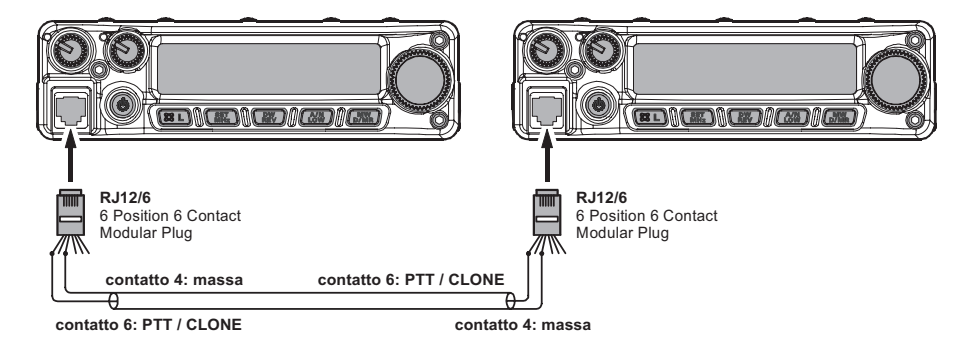

*CLONAZIONE*

 $-HiRTI -$ 

 $\cdots$   $\top$   $\chi$   $\cdots$ 

*FRROR* 

Il sistema di menù dell'**FT-1900E** vi permette di personalizzare numerose funzioni e parametri operativi per meglio soddisfare le vostre esigenze.

Entrare in modo programmazione via menù è semplice, basta seguire questo schema base:

- 1. Premete per un secondo [**MHz**(**SET**)] per entrare in modo menù.
- 2. Ruotate la manopola di **sintonia** per selezionare il passo di vostro interesse.
- 3. Abilitare l'intervento premendo brevemente [**MHz**(**SET**)] poi ruotando la manopola di **sintonia** scegliete o regolate il parametro.
- 4. Registrate la nuova impostazione e tornate al normale modo premendo per un secondo [**MHz**(**SET**)].

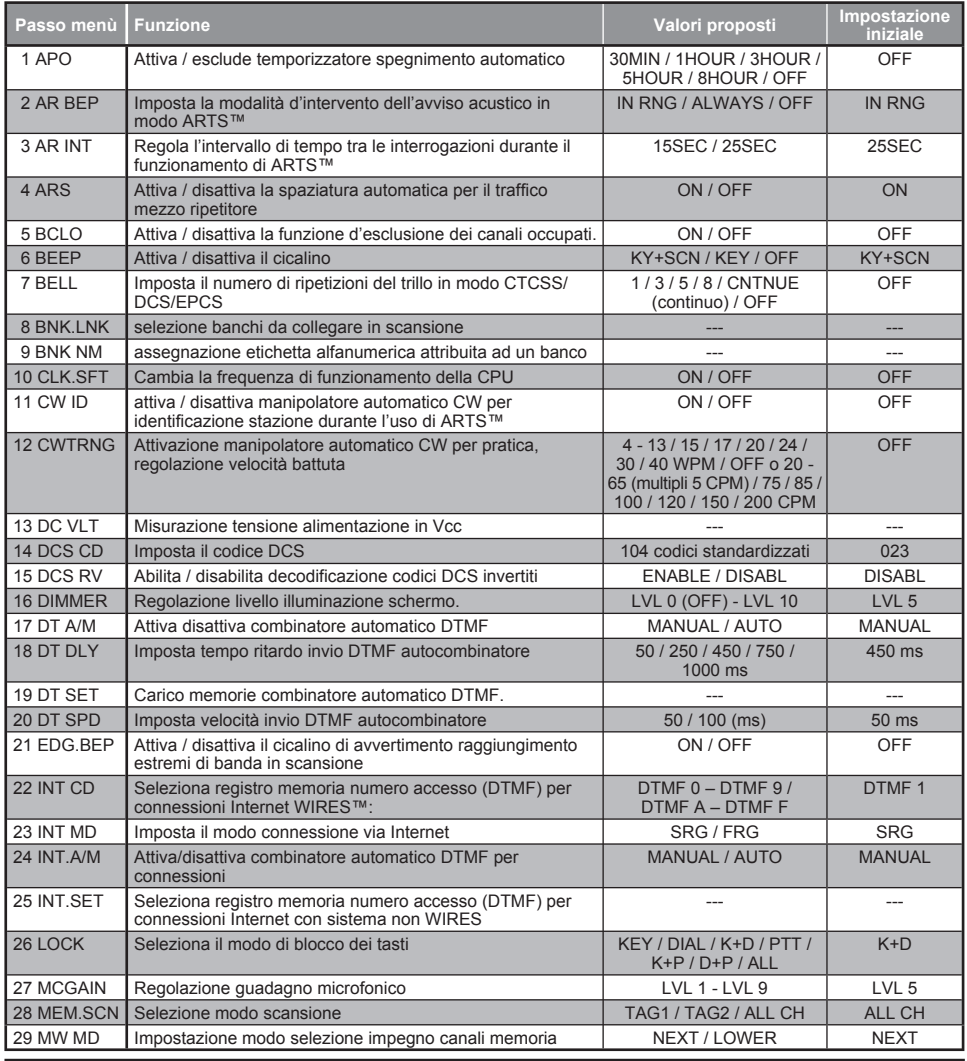

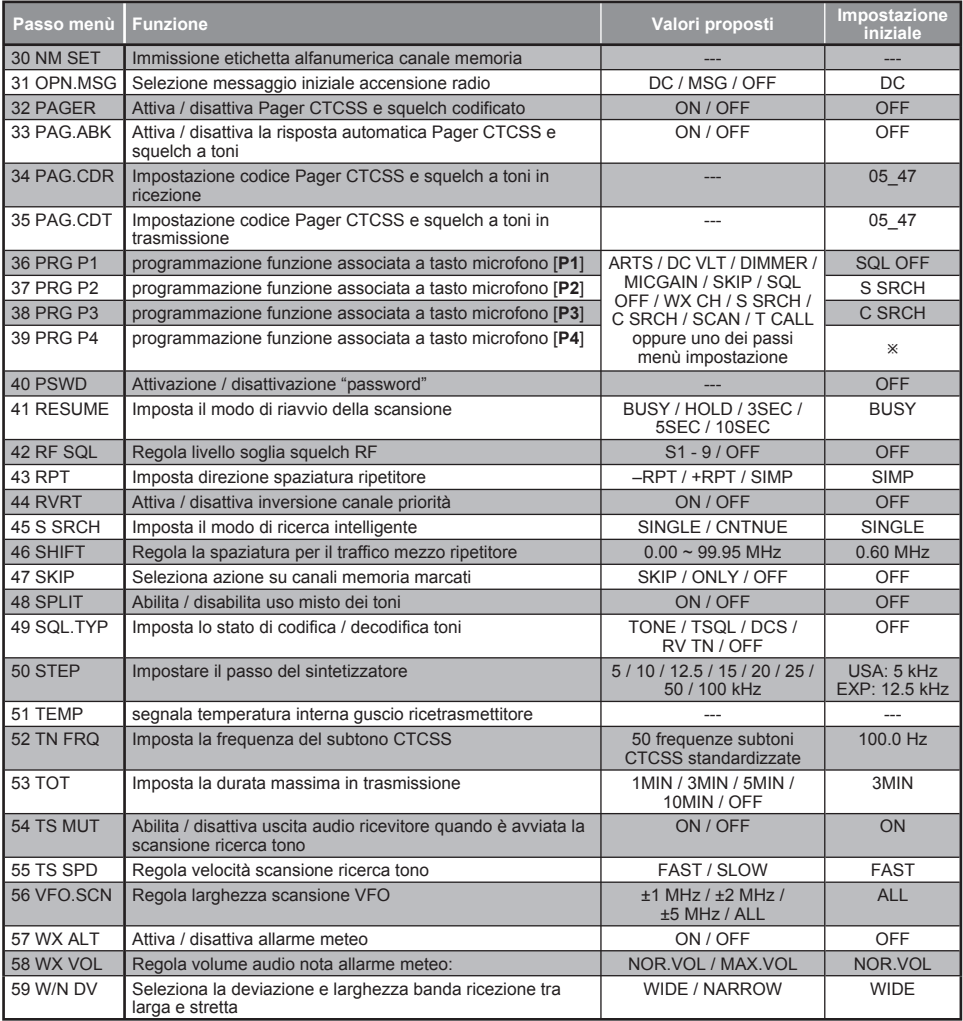

**EXA: WX CH** EXP: T CALL

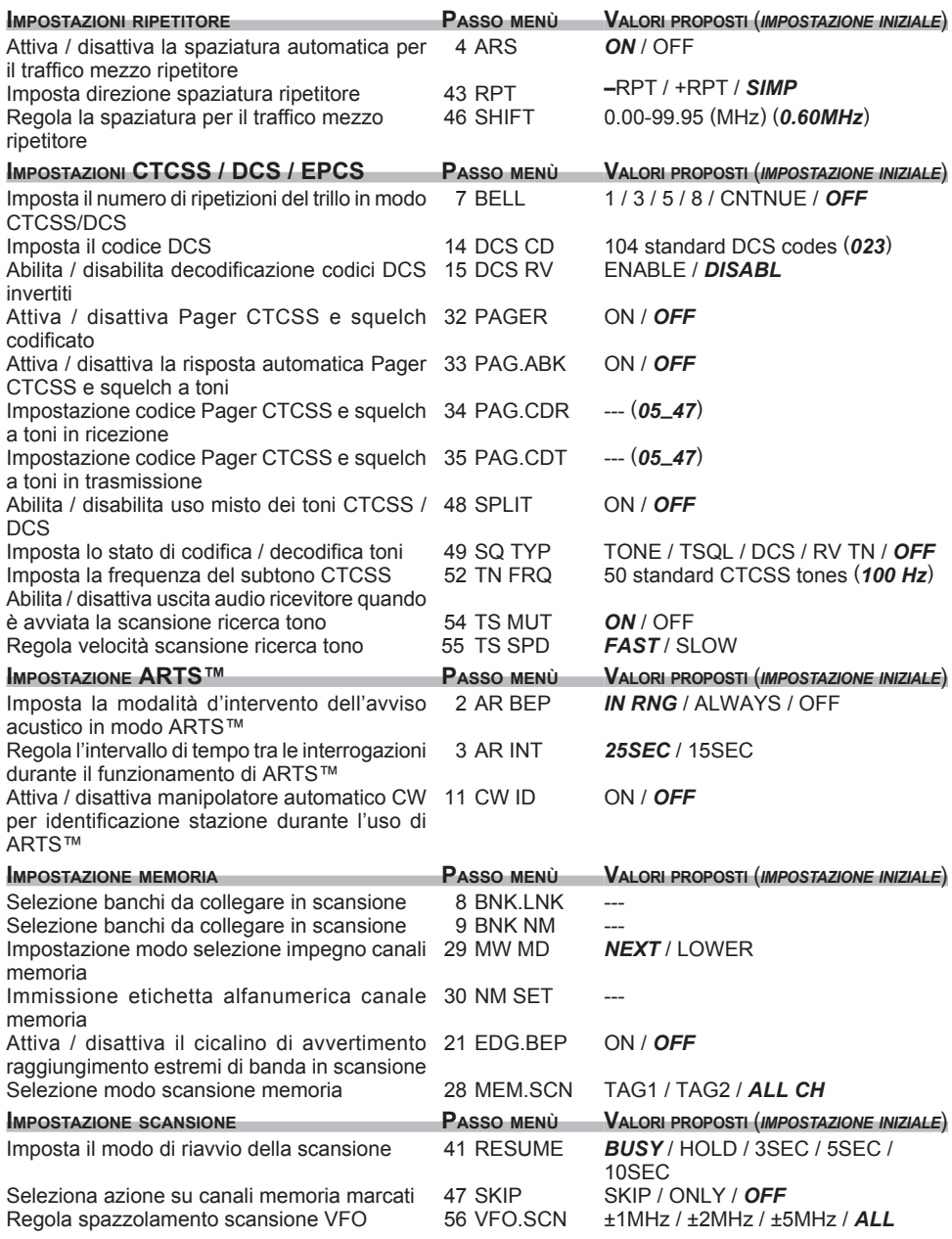

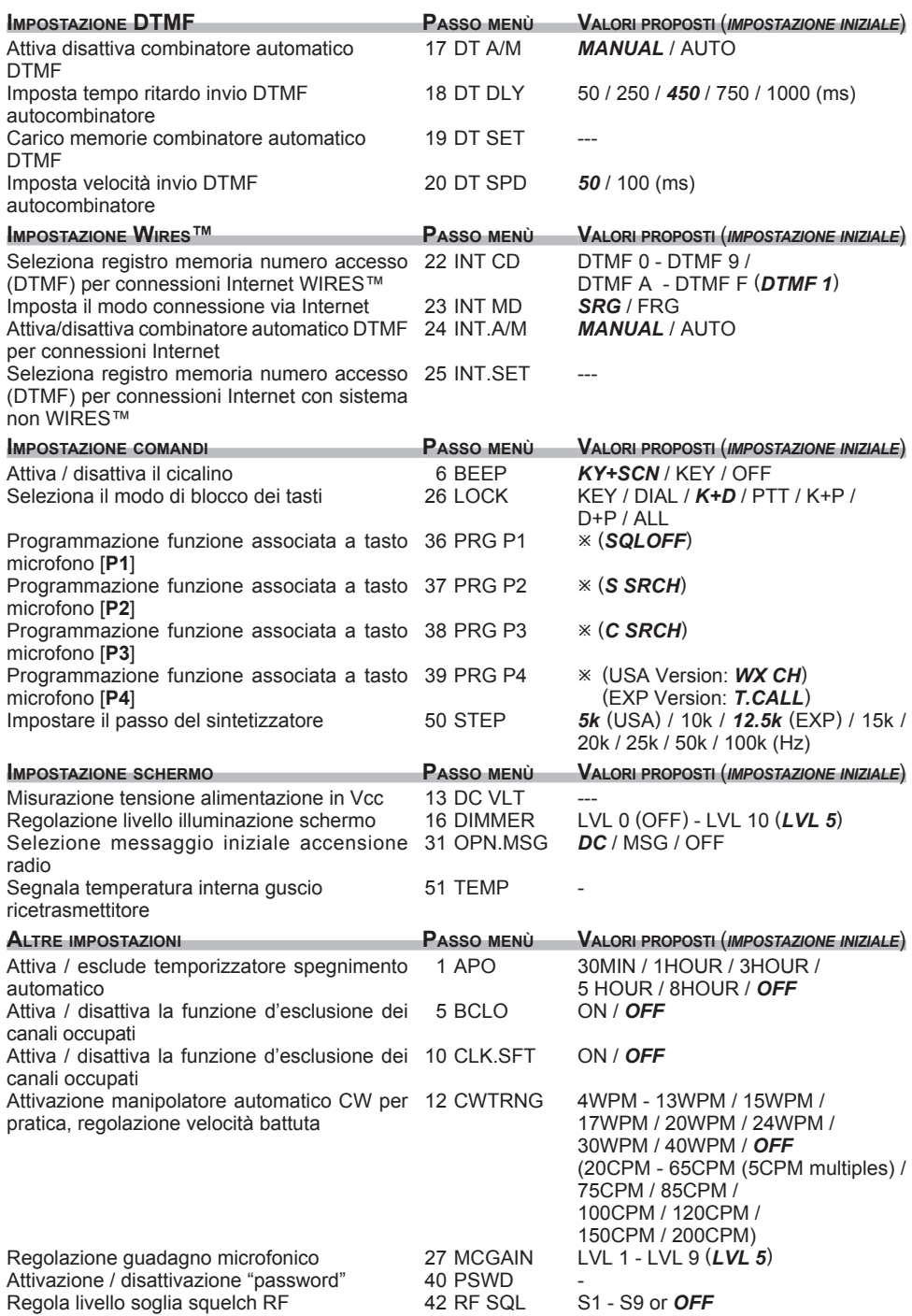

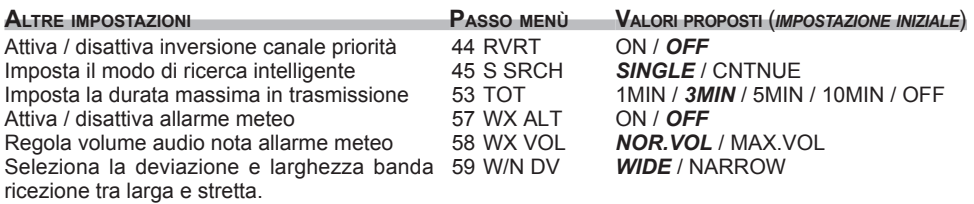

¯: ARTS / DC VLT / DIMMER / MICGAIN / SKIP / SQL OFF / WX CH / S SRCH / C SRCH / SCAN / T CALL oppure uno dei passi menù impostazione

# **DETTAGLI PASSI MENÙ**

# **1 APO**

**Funzione**: attiva / esclude temporizzatore spegnimento automatico **Valori disponibili**: 30 MIN / 1 HOUR / 3 HOUR / HOUR / 8 HOUR / OFF **Impostazione iniziale**: OFF

## **2 AR BEP**

**Funzione**: imposta la modalità d'intervento dell'avviso acustico in modo ARTS

**Valori disponibili**: INRNG / ALWAYS / OFF

### **Impostazione iniziale**: IN RNG

IN RNG: il cicalino avverte unicamente quando entrate in contatto radio

ALWAYS: il cicalino avverte ogni volta che è inviata un'interrogazione dal corrispondente (ogni 15″ o 25″ quando in portata)

OFF: nessun avvertimento dal cicalino.

# **3 AR INT**

**Funzione**: regola l'intervallo di tempo tra le interrogazioni durante il funzionamento di ARTS

**Valori disponibili**: 25SEC / 15SEC

**Impostazione iniziale**: 25SEC

## **4 ARS**

**Funzione**: attiva / disattiva la spaziatura automatica per il traffico mezzo ripetitore **Valori disponibili**: ON / OFF

**Impostazione iniziale**: ON

## **5 BCLO**

**Funzione**: attiva / disattiva la funzione d'esclusione dei canali occupati **Valori disponibili**: ON / OFF **Impostazione iniziale**: OFF

## **6 BEEP**

**Funzione**: attiva / disattiva il cicalino **Valori disponibili**: KEY+SC / KEY / OFF **Impostazione iniziale**: KY+SCN KY+SC: conferma acustica pressione tasti o sosta scansione KEY: conferma acustica pressione tasti OFF: cicalino disattivato

## **7 BELL**

**Funzione**: imposta il numero di ripetizioni del trillo in modo CTCSS/DCS/EPCS **Valori disponibili**: 1 / 3 / 5 / 8 / CONTNUE (continuo) / OFF **Impostazione iniziale**: OFF

# **DETTAGLI PASSI MENÙ**

## **8 BNK.LNK**

**Funzione**: selezione banchi da collegare in scansione Maggiori informazioni a pag. 46

### **9 BNK NM**

**Funzione**: assegnazione etichetta alfanumerica attribuita ad un banco Maggiori informazioni a pag. 39

#### **10 CLK.SFT**

**Funzione**: cambia la frequenza di funzionamento della CPU **Valori disponibili**: ON / OFF

**Impostazione iniziale**: OFF

Questa funzione è usata solo per spostare battimenti indesiderati dalla frequenza di vostro interesse

### **11 CW ID**

**Funzione**: attiva / disattiva manipolatore automatico CW per identificazione stazione durante l'uso di ARTS

**Valori disponibili**: ON / OFF

**Impostazione iniziale**: OFF

#### **12 CWTRNG**

**Funzione**: attivazione manipolatore automatico CW per pratica, regolazione velocità battuta

**Valori disponibili**: 4 / 5 / 6 / 7 / 8 / 9 / 10 / 11 / 12 / 13 / 15 / 17 / 20 / 24 / 30 / 40 WPM / OFF or 20 / 25 / 30 / 35 / 40 / 45 / 50 / 55 / 60 / 65 / 75 / 85 / 100 / 120 / 150 / 200 CPM

#### **Impostazione iniziale**: OFF

Premere [**MHz**(**SET**)] per commutare l'unità misura tra "WPM" e "CPM".

#### **13 DC VLT**

**Funzione**: misurazione tensione alimentazione in cc

#### **14 DCS CD**

**Funzione**: imposta il codice DCS **Valori disponibili**: 104 codici standardizzati **Impostazione iniziale**: 023

#### **15 DCS RV**

**Funzione**: abilita / disabilita decodificazione codici DCS invertiti **Valori disponibili**: ENABLE / DISABL

**Impostazione iniziale**: DISABL

| <b>Codici DCS</b> |     |         |         |                                     |             |             |         |     |     |
|-------------------|-----|---------|---------|-------------------------------------|-------------|-------------|---------|-----|-----|
|                   |     |         |         | 023 025 026 031 032 036 043 047 051 |             |             |         |     | 053 |
| 054               | 065 | 071     |         | 072 073 074 114                     |             |             | 115     | 116 | 122 |
| 125               | 131 | 132     | 134     |                                     |             | 143 145 152 | 155     | 156 | 162 |
| 165               | 172 | 174     |         | 205 212 223 225 226                 |             |             |         | 243 | 244 |
| 245               | 246 | 251     |         | 252 255 261                         |             | 263 265 266 |         |     | 271 |
| 274               | 306 | 311     | 315     | 325                                 | 331         | 332 343 346 |         |     | 351 |
| 356               | 364 | 365 371 |         | 411                                 | 412 413     |             | 423 431 |     | 432 |
| 445               | 446 |         | 452 454 | 455                                 | 462 464     |             | 465     | 466 | 503 |
| 506               | 516 | 523 526 |         |                                     | 532 546 565 |             | 606     | 612 | 624 |
| 627               | 631 |         | 632 654 |                                     | 662 664 703 |             | 712     | 723 | 731 |
| 732               | 734 | 7431    | 754     |                                     |             |             |         |     |     |

*<sup>76</sup> FT-1900E MANUALE D'USO*

# **DETTAGLI PASSI MENÙ**

#### **16 DIMMER**

**Funzione**: regolazione livello illuminazione schermo. **Valori disponibili**: 0 (OFF) - 10 **Impostazione iniziale**: 5

#### **17 DT A/M**

**Funzione**: attiva disattiva combinatore automatico DTMF **Valori disponibili**: MANUAL / AUTO **Impostazione iniziale**: MANUAL

#### **18 DT DLY**

**Funzione**: imposta tempo ritardo invio DTMF autocombinatore **Valori disponibili**: 50 / 250 / 450 / 750 / 1000 ms **Impostazione iniziale**: 450 ms

#### **19 DT SET**

**Funzione**: carico memoria combinatore automatico DTMF Maggiori informazioni a pag. 32

#### **20 DT SPD**

**Funzione**: imposta velocità invio DTMF autocombinatore **Valori disponibili**: 50 (alta) / 100 (bassa) ms **Impostazione iniziale**: 50 ms

#### **21 EDG.BEP**

**Funzione**: attiva / disattiva il cicalino di avvertimento raggiungimento estremi di banda in scansione

**Valori disponibili**: ON / OFF **Impostazione iniziale**: OFF

#### **22 INT CD**

**Funzione**: selezione registro memoria numero accesso (DTMF) per connessioni Internet **WIRESTM** 

**Valori disponibili**: DTMF 0 – DTMF 9 / DTMF A – DTMF F **Impostazione iniziale**: DTMF 1

#### **23 INT MD**

**Funzione**: imposta il modo connessione via Internet **Valori disponibili**: SRG / FRG **Impostazione iniziale**: SRG

# **DETTAGLI PASSI MENÙ**

## **24 INT.A/M**

**Funzione**: attiva / disattiva combinatore automatico DTMF per connessioni Internet **Valori disponibili**: MANUAL / AUTO **Impostazione iniziale**: MANUAL

## **25 INT.SET**

**Funzione**: seleziona registro memoria numero accesso (DTMF) per connessioni Internet con sistema non WIRES **Valori disponibili**: F0 – F9 **Impostazione iniziale**: F1

### **26 LOCK**

**Funzione**: seleziona il modo di blocco dei tasti **Valori disponibili**: KEY / DIAL / K+D / PTT / K+P / D+P / ALL **Impostazione iniziale**: K+D *Nota*: " $K'' = \text{tasti}, \text{ "D" } = \text{sintonia } e \text{ "P" } = \text{PTT}$ 

#### **27 MCGAIN Funzione**: regolazione guadagno microfonico **Valori disponibili**: 1 - 9

**Impostazione iniziale**: 5

## **28 MEM.SCN**

**Funzione**: Selezione modo scansione memoria

**Valori disponibili**: TAG1 / TAG2 / ALL CH

#### **Impostazione iniziale**: ALL CH

ALL CH: in scansione si esplorano tutti i canali registrati in memoria

- TAG1: in scansione si esplorano soltanto i canali che condividono il primo carattere della etichetta alfanumerica del canale cui si è avviata
- TAG2: in scansione si esplorano soltanto i canali che condividono il primo ed il secondo carattere della etichetta alfanumerica del canale cui si è avviata

## **29 MW MD**

**Funzione**: impostazione modo selezione impegno canali memoria

**Valori disponibili**: NEXT / LOWER

#### **Impostazione iniziale**: NEXT

NEXT: registra i dati nel primo canale vacante dopo quello per ultimo impegnato LOWER: registra i dati nel primo canale vacante precedente quello per ultimo impegnato

# **DETTAGLI PASSI MENÙ**

#### **30 NM SET**

**Funzione**: immissione etichetta alfanumerica canale memoria Maggiori informazioni a pag. 37

### **31 OPN.MSG**

**Funzione**: selezione messaggio iniziale accensione radio

**Valori disponibili**: DC / MSG / OFF

#### **Impostazione iniziale**: DC

DC: tensione alimentazione in CC

MSG: definito dall'utente, vedi sotto

OFF: messaggio iniziale escluso

Programmazione messaggio iniziale

- 1. Impostare questo passo su "MSG".
- 2. Premete brevemente [**LOW**(**A/N**)] per abilitare l'immissione messaggio iniziale, La posizione destinata al primo carattere lampeggia.
- 3. Selezionare il primo carattere ruotando la manopola, poi premente brevemente [**LOW**(**A/ N**)] per registrare e passare al carattere successivo.
- 4. Ripetete il passo precedente fino a completare il messaggio (fino a 6 caratteri).
- 5. Correggete un errore d'immissione riportando indietro il cursore tramite [**DW**(**REV**)].
- 6. Ad immissione completata, premete per un secondo [**MHz**(**SET**)] per registrare la nuova impostazione e tornare a modo di normale funzionamento.

#### **32 PAGER**

**Funzione**: attiva / disattiva Pager CTCSS e squelch codificato **Valori disponibili**: ON / OFF **Impostazione iniziale**: OFF

#### **33 PAG.ABK**

**Funzione**: attiva / disattiva la risposta automatica Pager CTCSS e squelch a toni **Valori disponibili**: ON / OFF **Impostazione iniziale**: OFF

#### **34 PAG.CDR**

**Funzione**: impostazione codice Pager CTCSS e squelch a toni in ricezione Maggiori dettagli a pag. 27

# *"SET" (MENU) MODE*

# **DETTAGLI PASSI MENÙ**

## **35 PAG.CDT**

**Funzione**: impostazione codice Pager CTCSS e squelch a toni in trasmissione Maggiori dettagli a pag. 27

## **36 PRG P1**

**Funzione**: programmazione funzione associata a tasto microfono [**P1**]

**Valori disponibili**: ARTS / SQL OFF / WX CH / S SRCH / C SRCH / SCAN / T CALL oppure uno dei passi menù impostazione (salvo da #36 a #39, impostazione iniziale #13 DC VLT)

**Impostazione iniziale**: SQL OFF

## **37 PRG P2**

**Funzione**: programmazione funzione associata a tasto microfono [**P2**]

**Valori disponibili**: ARTS / SQL OFF / WX CH / S SRCH / C SRCH / SCAN / T CALL oppure uno dei passi menù impostazione (salvo da #36 a #39, impostazione iniziale #16 DIMMER)

**Impostazione iniziale**: S SRCH

## **38 PRG P3**

**Funzione**: programmazione funzione associata a tasto microfono [**P3**]

**Valori disponibili**: ARTS / SQL OFF / WX CH / S SRCH / C SRCH / SCAN / T CALL oppure uno dei passi menù impostazione (salvo da #36 a #39, impostazione iniziale #27 MCGAIN)

**Impostazione iniziale**: C SRCH

#### **39 PRG P4**

**Funzione**: programmazione funzione associata a tasto microfono [**P4**] **Valori disponibili**: ARTS / SQL OFF / WX CH / S SRCH / C SRCH / SCAN / T CALL oppure uno dei passi menù impostazione (salvo da #36 a #39, impostazione iniziale #47 SKIP). **Impostazione iniziale**: WX CH

#### **40 PSWD**

**Funzione**: attivazione / disattivazione "password" **Valori disponibili**: ON / OFF **Impostazione iniziale**: OFF

# **DETTAGLI PASSI MENÙ**

#### **41 RESUME**

**Funzione**: imposta il modo di riavvio della scansione **Valori disponibili**: BUSY / HOLD / 3SEC / 5SEC / 10SEC **Impostazione iniziale**: BUSY BUSY: la scansione si ferma fintanto che non cade la portante che ne ha causato la pausa. HOLD: la scansione quando si congela indeterminatamente 3SEC/5SEC/10SEC: la scansione si ferma i secondi impostati sulle stazioni che incontra, poi si riavvia anche se la trasmissione non termina.

#### **42 RF SQL**

**Funzione**: regola livello soglia squelch RF **Valori disponibili**: S1 - S9 / OFF **Impostazione iniziale**: OFF

#### **43 RPT**

**Funzione**: imposta direzione spaziatura ripetitore **Valori disponibili**:  $-RPT$  / + RPT / SIMP **Impostazione iniziale**: SIMP

#### **44 RVRT**

**Funzione**: attiva / disattiva inversione canale priorità **Valori disponibili**: ON / OFF **Impostazione iniziale**: OFF

#### **45 S SRCH**

**Funzione**: imposta il modo di ricerca intelligente **Valori disponibili**: SINGLE / CNTNUE **Impostazione iniziale**: SINGLE

- SINGLE: il ricetrasmettitore spazzola la banda corrente in ogni direzione rispetto alla frequenza corrente. Tutti i canali dove è rilevata dell'attività (fino a 15 per ogni direzione) sono caricati nel banco di memoria dedicato alla ricerca intelligente. Dopo una sola spazzolata, sia che i 31 canali di memoria si siano riempiti o non la funzione termina.
- CNTNUE: il ricetrasmettitore spazzola la banda in ogni direzione come nel modo SINGLE ma finché non ha riempito tutti i 31 canali della memoria dedicata non termina la funzione.

# **DETTAGLI PASSI MENÙ**

## **46 SHIFT**

**Funzione**: regola la spaziatura per il traffico mezzo ripetitore **Valori disponibili**: 0.00 - 99.95 MHz **Impostazione iniziale**: 0.60 MHz

## **47 SKIP**

**Funzione**: seleziona azione su canali memoria marcati

**Valori disponibili**: SKIP / ONLY / OFF

#### **Impostazione iniziale**: OFF

SKIP: i canali marcati in scansione sono "saltati"

ONLY: la scansione esplora solo i canali marcati

OFF: la scansione esplora tutti i canali memorizzati (anche se marcati esclusi)

# **48 SPLIT**

**Funzione**: abilita / disabilita uso misto dei toni CTCSS / DCS

**Valori disponibili**: ON / OFF

### **Impostazione iniziale**: OFF

Quando impostate questo passo del menù su "ON", appaiono i seguenti parametri addizionali del passo #49 SQL.TYP dopo il parametro "RV TN":

D CODE: solo codifica DCS

T DCS: codifica subtono CTCSS, decodifica DCS

D TONE: codifica DCS, decodifica subtono CTCSS

## **49 SQL.TYP**

**Funzione**: imposta lo stato di codifica / decodifica toni

**Valori disponibili**: TONE / TSQL / DCS / RV TN / OFF

**Impostazione iniziale**: OFF

TONE: codificatore subtoni CTCSS

TSQL: codificatore e decodificatore subtoni CTCSS

DCS: codificatore e decodificatore digitale

RV TN: decodificatore CTCSS inverso (silenzia in presenza subtono corretto)

*Nota*: consultare anche passo "48 SPLIT" per le funzioni aggiuntive disponibili a toni misti.

## **50 STEP**

**Funzione**: impostare il passo del sintetizzatore **Valori disponibili**: 5 / 10 / 12.5 / 15 / 20 /25 / 50 / 100 kHz **Impostazione iniziale**: 12.5 kHz

# **DETTAGLI PASSI MENÙ**

### **51 TEMP**

**Funzione**: segnala temperatura interna guscio ricetrasmettitore

*Nota*: premendo [**D/MR**(**MW**)] si commuta l'unità di misura tra gradi Fahrenheit (°F) e centigradi (°C)

#### **52 TN FRQ**

**Funzione**: imposta la frequenza del subtono **CTCSS** 

**Valori disponibili**: 50 frequenze subtoni CTCSS standardizzate

**Impostazione iniziale**: 100.0 Hz

#### **53 TOT**

**Funzione**: imposta la durata massima in trasmissione

**Valori disponibili**: 1MIN / 3MIN / 5MIN / 10MIN / OFF

#### **Impostazione iniziale**: 3MIN (minuti)

Il temporizzatore di tempo massimo impedisce che la durata di un singolo passaggio in trasmissione sia maggiore del tempo programmato.

#### **54 TS MUT**

**Funzione**: abilita / disattiva uscita audio ricevitore quando è avviata la scansione ricerca tono

**Valori disponibili**: ON / OFF **Impostazione iniziale**: ON

#### **55 TS SPD**

**Funzione**: regola velocità scansione ricerca tono **Valori disponibili**: FAST / SLOW **Impostazione iniziale**: FAST

#### **56 VFO.SCN**

**Funzione**: regola spazzolamento scansione VFO **Valori disponibili**: ±1MHz / ±2MHz / ±5MHz / ALL **Impostazione iniziale**: ALL  $\pm 1$  MHz,  $\pm 2$  MHz,  $\pm 5$  MHz; la scansione esplora solo il segmento di banda selezionato ALL: la scansione esplora tutta la banda

#### **57 WX ALT**

**Funzione**: attiva / disattiva allarme meteo **Valori disponibili**: ON / OFF **Impostazione iniziale**: OFF

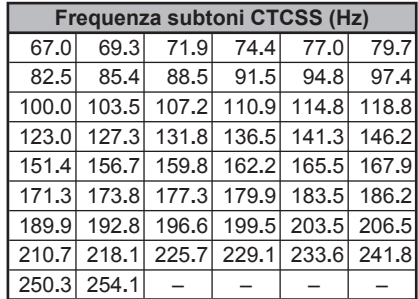

# **DETTAGLI PASSI MENÙ**

## **58 WX VOL**

**Funzione**: regola volume audio nota allarme meteo **Valori disponibili**: NOR.VOL / MAX.VOL **Impostazione iniziale**: NOR.VOL

#### **59 W/N DV**

**Funzione**: seleziona la deviazione e larghezza banda ricezione tra larga e stretta **Valori disponibili**: WIDE (±5 kHz, 15 kHz larghezza di banda) / NARROW (±2.5 kHz, 6 kHz larghezza di banda)

**Impostazione iniziale**: WIDE (±5 kHz, 15 kHz larghezza di banda)

#### **INFORMAZIONE AGLI UTENTI**

Al sensi dell'art. 13 del decreto legislativo 25 luglio 2003, n. 15 "Attuazione delle Direttive 2002/35/CE, 2000/96/CE e 2003/108/CE, relative alla riduzione dell'uso di sostanze pericolose nelle apparecchiature elettriche ed elettroniche, nonché allo smaltimento dei rifiuti". Il simbolo del cassonetto barrato riportato sull'apparecchiatura, sul manuale e sull'imballaggio indica che alla fine

della propria vita utile deve essere raccolto separatamente dagli altri rifiuti. L'utente dovrà, pertanto, conferire l'apparecchiatura giunta a fine vita agli idonei centri di raccolta differenziata dei rifiuti elettrici ed elettrotecnici. Oppure riconsegnarla al rivenditore al momento dell'acquisto di una nuova apparecchiatura di tipo equivalente, in ragione di uno a uno. L'adeguata raccolta differenziata per l'avvio successivo dell'apparecchiatura dismessa al riciclaggio, al trattamento e allo smaltimento

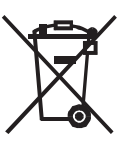

ambientalmente compatibile contribuisce ad evitare possibili effetti negativi sull'ambiente e sulla salute e favorisce il riciclo dei materiali dì cui è composta l'apparecchiatura. Lo smaltimento abusivo del prodotto da parte dell'utente comporta l'applicazione delle sanzioni amministrative di cui al Dlgs. n. 22/1997 (articolo 50 e seguenti del Dlgs, n. 22/1997).

**ATTENZIONE**: quanto qui riportato può essere soggetto a adeguamenti / ulteriori definizioni e aggiornamento delle Direttive del Legislatore.

I nostri prodotti sono certificati in conformità alla direttiva CEE/89/336 su EMC

**SYAESU** 

 $C \in$ 

 $\bigcirc$ 

# *Declaration of Conformity*

We, Yaesu UK Ltd. declare under our sole responsibility that the following equipment complies with the essential requirements of the Directive 1999/5/EC and 2004/104/EC.

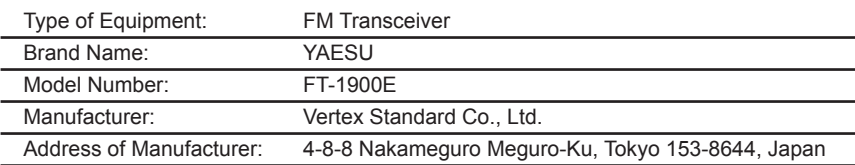

Applicable Standards:

This equipment is tested and conforms to the essential requirements of directive, as included in following standards.

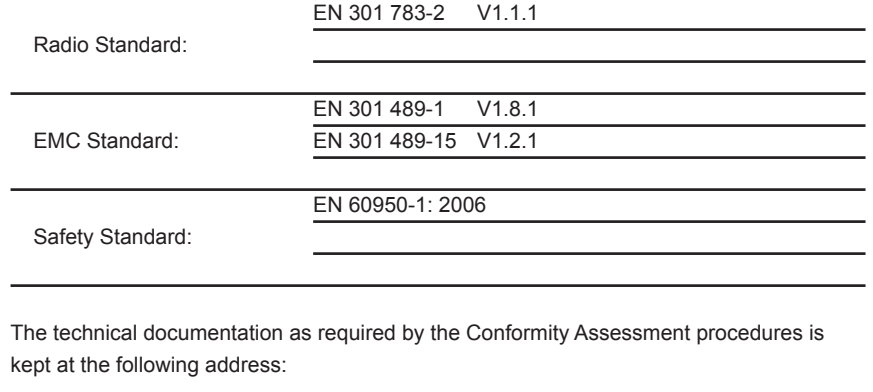

Company: Yaesu UK Ltd. Address: Unit 12, Sun Valley Business Park, Winnall Close Winchester, Hampshire, SO23 0LB, U.K.

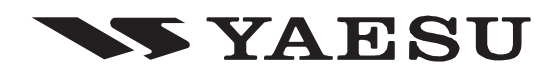

Copyright 2010 VERTEX STANDARD CO., LTD. All rights reserved.

No portion of this manual may be reproduced without the permission of VERTEX STANDARD CO., LTD.

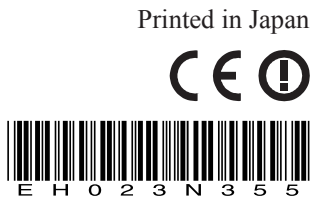